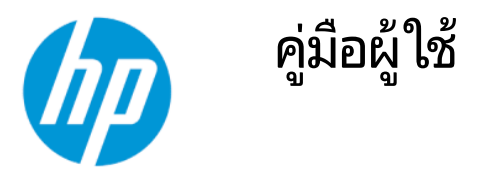

สรปุ

### ข้อมูลทางกฎหมาย

© Copyright 2022 HP Development Company, L.P.

AMD เป็นเครื่องหมายการค้าของ Advanced Micro ่ Devices, Inc.: HDMI, โลโก้ HDMI และ High-Definition Multimedia Interface เป็น เครื่องหมายการค้าหรือเครื่องหมายการค้าจดทะเบียน ของ HDMI Licensing LLC; Windows เป็น เครื่องหมายการค้าหรือเครื่องหมายการค้าจดทะเบียน ของ Microsoft Corporation ในสหรัฐอเมริกาและ/ หรือในประเทศอื่นๆ; USB Type-C® และ USB-C® เป็น เครื่องหมายการค้าจดทะเบียนของ USB Implementers Forum; DisplayPort™ และโลโก้ DisplayPort™ และ VESA® เป็นเครื่องหมายการค้า หรือเครื่องหมายการค้าจดทะเบียนของสมาคมมาตรฐาน ี ด้านอิเล็กทรอนิกส์วิดีโอ (VESA) ในสหรัฐอเมริกาและใน ประเทศอื ่นๆ

ข้อมูลที่ระบุไว้ ในที่นี้อาจมีการเปลี่ยนแปลงได้โดยไม่ต้อง แจ้งให้ทราบล่วงหน้า ทั้งนี้การรับประกันสำหรับ ผลิตภัณฑ์และบริการของ HP จะเป็นไปตามข้อ ึ กำหนดการรับประกันโดยชัดแจ้งที่มาพร้อมกับ ผลิตภัณฑ์และบริการดังกล่าวเท่านั้น ข้อความในที่นี้จะ ไม่มีผลในการรับประกันเพิ่มเติมใดๆ ทั้งสิ้น โดย HP จะ ไม่รับผิดชอบต่อข้อผิดพลาดทางเทคนิค ข้อผิดพลาดใน แง่เนื้อหา หรือการตกหล่นใดๆ ในที่นี้

#### ประกาศเกี่ยวกับผลิตภัณฑ์

คู่มือฉบับนี้อธิบายคุณลักษณะที่มีทั่วไปในรุ่นส่วนใหญ่ ุ คณลักษณะบางอย่างอาจไม่มีอย่บนผลิตภัณฑ์ของคณ หากต้องการอ่านคู่มือผู้ใช้ฉบับล่าสุด กรุณาไปที่ <http://www.hp.com/support> แล้วปฏิบัติตามคำ แนะนำเพื่อค้นหาผลิตภัณฑ์ของคุณ จากนั้นเลือก Manuals (ค่มือ)

พิมพ์ครั้งที่หนึ่ง: กุมภาพันธ์ 2022

หมายเลขภาคผนวกของเอกสาร: N01391-281

# เกี๋ยวกับคู่มือฉบับนี้

คู่มือฉบับนี้ให้ข้อมูลจำเพาะทางเทคนิคและข้อมูลเกี่ยวกับคุณลักษณะของจอภาพ การติดตั้งจอภาพ และการใช้ซอฟต์แวร์โดย จอภาพของคุณอาจมีคุณลักษณะไม่ครบถ้วนทั้งหมดดังระบุในคู่มือฉบับนี้ ทั้งนี้ขึ้นอยู่กับรุ่นของจอภาพ

- **คำเตือน!** ระบุถึงสถานการณ์อันตราย ซึ่ง**อาจ**ทำให้ ได้รับบาดเจ็บร้ายแรงหรือเสียชีวิตได้หากไม่หลีกเลี่ยง
- **ข้อควรระวัง:** ระบุถึงสถานการณ์อันตราย ซึ่ง**อาจ**ทำให้ ได้รับบาดเจ็บเล็กน้อยหรือปานกลางหากไม่หลีกเลี่ยง
- ส**ิ่งสำคัญ:** ระบุถึงข้อมูลอันสำคัญแต่ ไม่เกี่ยวข้องกับอันตราย (เช่น ข้อความเกี่ยวกับความเสียหายของทรัพย์สิน) ซึ่งแจ้งเตือนผู้ ไช้ว่าหากไม่ปฏิบัติตามขั้นตอนที่อธิบายไว้ อาจทำให้ข้อมูลสูญหายหรือทำให้ฮาร์ดแวร์หรือซอฟต์แวร์เสียหายได้ นอกจากนี้ยังมี ข้อมูลสำคัญที่อธิบายเกี่ยวกับหลักการหรือวิธีดำเนินการให้เสร็จสมบูรณ์ด้วย
- **หมายเหตุ:** ประกอบด้วยข้อมูลเพิ่มเติมที่เน้นย้ำหรือเสริมส่วนที่สำคัญของเนื้อหาหลัก ่
- **คำแนะนำ: ใ**ห้เคล็ดลับอันเป็นประโยชน์เพื่อดำเนินการให้เสร็จสมบูรณ์

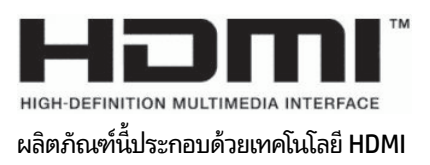

# สารบัญ

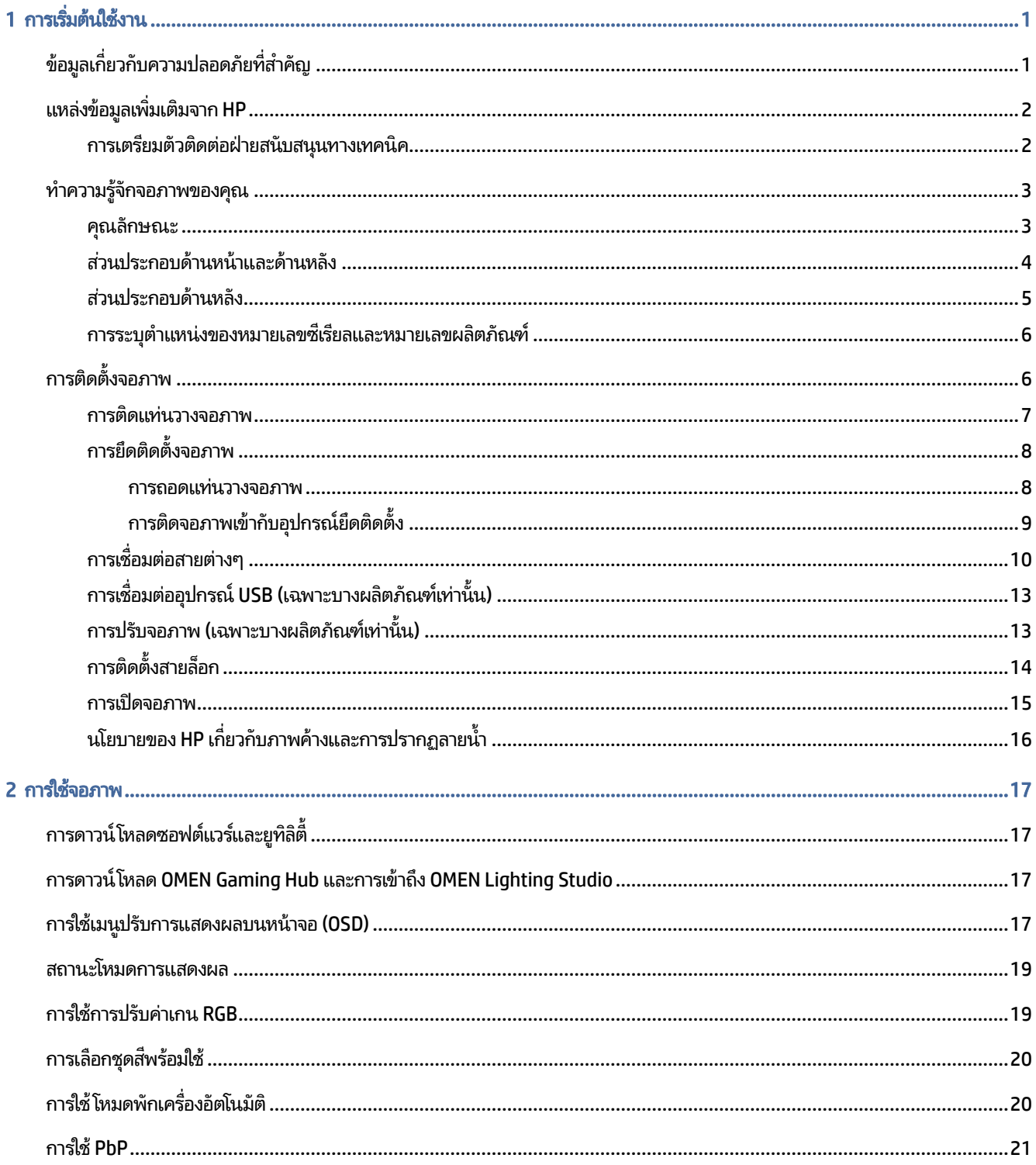

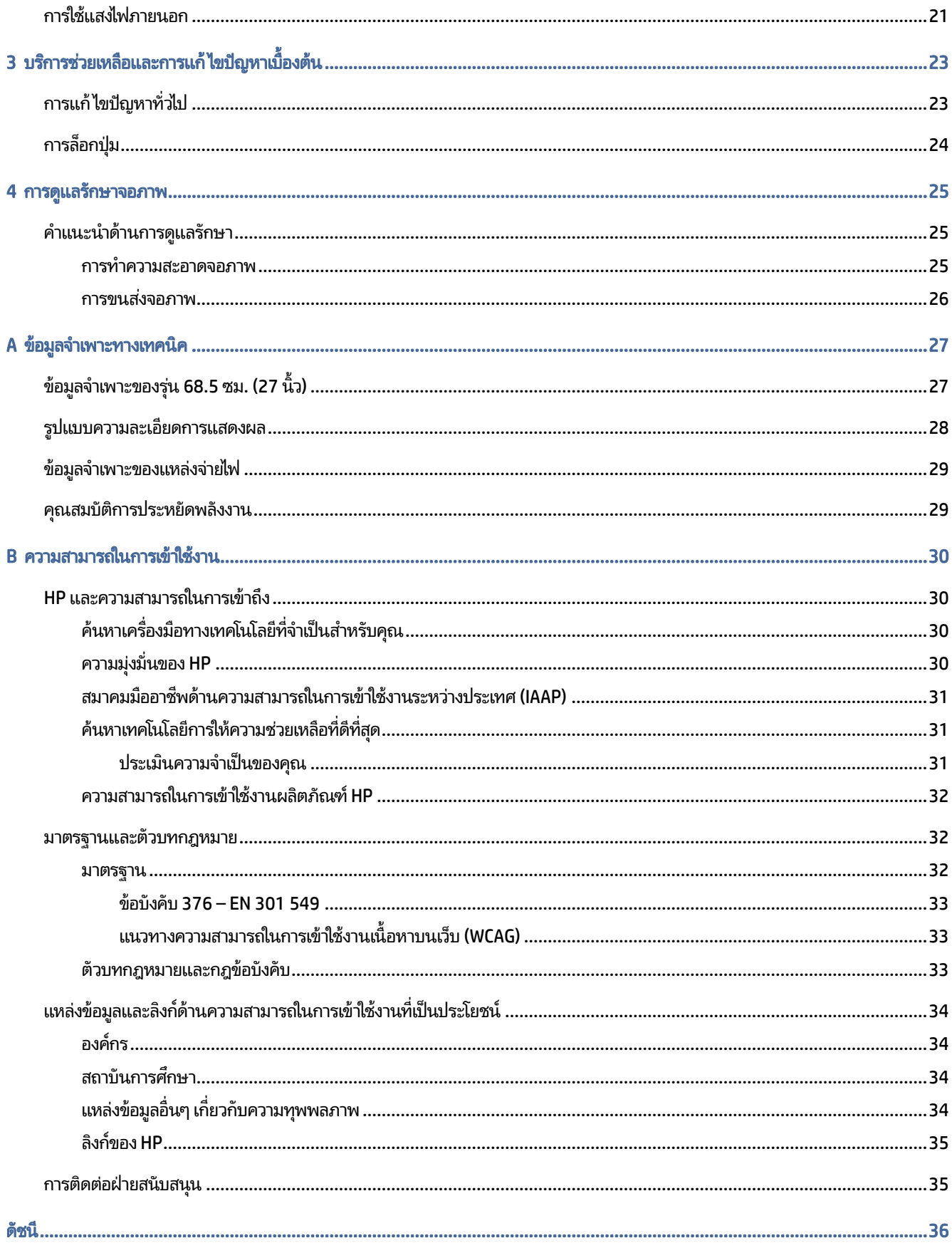

# <span id="page-5-0"></span>1 การเริ่มต้นใช้งาน

อ่านเนื้อหาในบทนี้เพื่อเรียนรู้ข้อมูลความปลอดภัยและการค้นหาแหล่งข้อมูลเพิ่มเติมต่างๆ จาก HP

# ข้อมูลเกี่ยวกับความปลอดภัยที่สำคัญ

จอภาพเครื่องนี้อาจมาพร้อมอะแดปเตอร์ AC และสายไฟ หากคุณใช้สายไฟเส้นอื่น โปรดใช้เฉพาะกับแหล่งจ่ายไฟและช่องต่อสายไฟ ที่เหมาะสมกับจอภาพเครื่องนี้ สำหรับข้อมูลเกี่ยวกับสายไฟที่เหมาะสำหรับจอภาพเครื่องนี้ โปรดดู*ประกาศเกี่ยวกับผลิตภัณฑ์*ซึ่งอยู่ ่ ่ **ในชุดเอกสารคู่มือของคุณ** 

- **คำเตือน! เ**พื่อป้องกันไฟฟ้าดูดหรือความเสียหายที่อาจเกิดขึ้นกับอุปกรณ์:
	- $\bullet$  แสี่ยบสายไฟเข้ากับเต้ารับ AC ที่สะดวกต่อการใช้งานตลอดเวลา
	- ถ้าสายไฟมีปลั๊กเชื่อมต่อแบบสามขาให้เสียบสายไฟเข้ากับเต้ารับสามขาแบบต่อสายกราวนด์ (สายดิน)
	- $\bullet$  ตัดกระแสไฟฟ้าจากคอมพิวเตอร์ โดยถอดสายไฟออกจากเต้ารับ AC ขณะถอดสายไฟออกจากเต้ารับ ACให้จับที่หัวปลั๊ก

โปรดอย่าวางสิ่งของใดๆ บนสายไฟหรือสายสัญญาณ เพื่อความปลอดภัยของคุณ คุณควรตรวจสอบการเดินสายไฟทุกเส้นที่เชื่อมต่อ ่ กับจอภาพเพื่อไม่ ให้ถูกเหยียบ ดึง เกี่ยว หรือเกิดการสะดุดได้

เพื่อลดความเสี่ยงต่อการบาดเจ็บร้ายแรง โปรดอ่าน*คำแนะนำด้านความปลอดภัยและการใช้งานอย่างเหมาะสม*ที่อยู่ ในคู่มือผู้ ใช้ของ คุณ คำแนะนำดังกล่าวอธิบายถึงการจัดเตรียมพื้นที่การทำงานที่เหมาะสม การจัดลักษณะท่านั่ง สุขภาพ และพฤติกรรมการทำงาน ่ สำหรับผู้ใช้คอมพิวเตอร์ นอกจากนี้*คำแนะนำด้านความปลอดภัยและการใช้งานอย่างเหมาะสม*ยังให้ข้อมูลความปลอดภัยทางไฟฟ้า และกลไกที่สำคัญอีกด้วย ทั้งนี้คุณยังสามารถอ่าน*คำแนะนำด้านความปลอดภัยและการใช้งานอย่างเหมาะสม*ได้จากเว็บไซต์ที่ <http://www.hp.com/ergo>

สิ่งสำคัญ: ทั้งนี้เพื่อการปกป้องจอภาพและเครื่องคอมพิวเตอร์ คุณควรเสียบสายไฟของคอมพิวเตอร์และอุปกรณ์ต่อพ่วง ทั้งหมด (เช่น จอภาพ เครื่องพิมพ์ สแกนเนอร์) เข้ากับอุปกรณ์ที่ป้องกันไฟกระชาก เช่น ปลั๊กพ่วงหรือเครื่องสำรองไฟฟ้า (UPS) ่ อย่างไรก็ดีมีปลี๊กพ่วงเพียงบางรุ่นเท่านั้นที่มีคุณสมบัติป้องกันไฟกระชาก โดยต้องมีการระบุคุณสมบัติดังกล่าวบนฉลากของปลี๊ก พ่วง และควรใช้ปลั๊กพ่วงจากผู้ผลิตที่มีนโยบายชดเชยค่าเสียหาย เพื่อให้คุณได้รับการชดเชยหรือเปลี่ยนอุปกรณ์ในกรณีที่เกิด ่ ความผิดพลาดในการป้องกันไฟกระชาก

โช้เฟอร์นิเจอร์ที่มีขนาดถูกต้องและเหมาะสมที่สามารถรองรับจอภาพของคุณได้

- **คำเตือน!** จอภาพที่วางไว้อย่างไม่เหมาะสมไม่ว่าจะเป็นบนตู้ลิ้นชัก ตู้หนังสือ ชั้นวาง โต๊ะทำงาน ลำโพง หีบ หรือรถเข็น อาจร่วง ้หล่น และทำให้คุณได้รับบาดเจ็บ
- คำ**เตือน! อันตรายด้านความมั่นคงของอุปกรณ์:** อุปกรณ์อาจตกหล่นจนทำให้ ได้รับบาดเจ็บร้ายแรงหรือเสียชีวิต ดังนั้นจึงควร ยึดจอภาพเข้ากับพื้นหรือผนังให้แน่นหนาตามคำแนะนำในการติดตั้ง เพื่อป้องกันการบาดเจ็บ
- <span id="page-6-0"></span>**คำเตือน!** อุปกรณ์นี้ไม่เหมาะกับการใช้งานในพื้นที่ที่อาจมีเด็กๆ อยู่รอบข้าง
- **หมายเหตุ:** ผลิตภัณฑ์นี้เหมาะสำหรับใช้เพื่อความบันเทิง ควรวางจอภาพในสภาพแวดล้อมที่ควบคุมแสงโดยรอบได้ เพื่อกันแสง รบกวนจากรอบข้างและพื้นผิวที่สะท้อนแสงสว่าง ซึ่งอาจสะท้อนภาพจนรบกวนการแสดงผลบนหน้าจอ

# แหล่งข้อมูลเพิ่มเติมจาก HP

ไช้ตารางนี้ในกรณีที่ต้องการค้นหาแหล่งข้อมูลเกี่ยวกับรายละเอียดผลิตภัณฑ์ ข้อมูลวิธี ใช้ และข้อมูลอื่นๆ

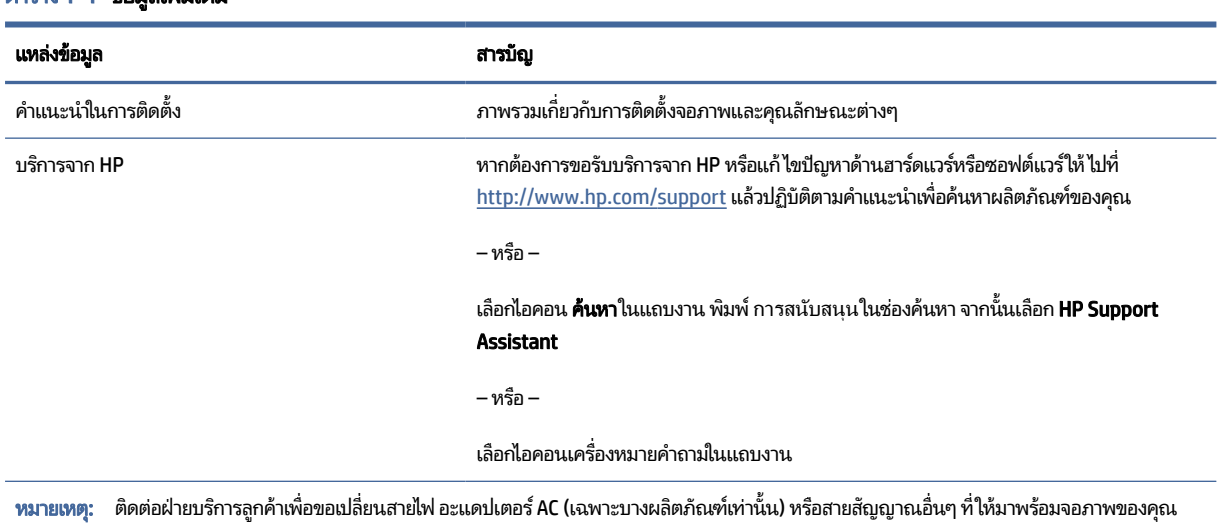

#### ตาราง 1-1 ข้อมลเพิ่มเติม

### ิ การเตรียมตัวติดต่อฝ่ายสนับสนุนทางเทคนิค

่ ใช้ข้อมูลนี้หากคุณต้องการแก้ ไขปัญหา

หากคุณไม่สามารถแก้ปัญหาโดยใช้ <u>บริการช่วยเหลื[อและการแก](#page-27-0)้ ไขปัญหาเบื้องต้น ในหน้า 23</u> กรุณาโทรติดต่อฝ่ายสนับสนุนด้าน เทคนิคเพื่อขอความช่วยเหลือเพิ่มเติม โปรดเตรียมข้อมูลดังต่อไปนี้ ไว้ ให้พร้อมเมื่อคุณโทรติดต่อ:

- หมายเลขรุนของจอภาพ ่
- หมายเลขซีเรียลของจอภาพ
- วันที่ซื้อผลิตภัณฑ์ตามใบแจ้งหนี้
- ปัจจัยแวดล้อมขณะเกิดปัญหา
- ข้อความแสดงข้อผิดพลาดที่ได้รับ **่**
- ึ การกำหนดค่าฮาร์ดแวร์
- ชื่อและเวอร์ชันของฮาร์ดแวร์และซอฟต์แวร์ที่คุณใช้งาน

#### <span id="page-7-0"></span>ทำความรู้จักจอภาพของคุณ **f**

จอภาพของคุณมีคุณลักษณะชั้นยอด เนื้อหาในหัวข้อนี้แจกแจงรายละเอียดเกี่ยวกับส่วนประกอบต่างๆ รวมถึงตำแหน่งของส่วน ประกอบและวิธีการทำงาน

### คุณลักษณะ

จอภาพของคุณอาจประกอบด้วยคุณลักษณะต่อไปนี้ ทั้งนี้ขึ้นอยู่กับรุ่นจอภาพ:

#### คณลักษณะของจอแสดงผล

- พื้นที่หน้าจอแสดงผล 68.5 ซม. (27 นิ้ว) ตามแนวทแยง พร้อมความละเอียดที่ 3840 x 2160 และรองรับการแสดงผลแบบ เต็มหน้าจอที่ความละเอียดต่ำกว่า โดยมาพร้อมการปรับสัดส่วนแบบคงที่สำหรับตัวเลือกโหมดชุดค่าพร้อมใช้สามรูปแบบได้แก่ Fill to Screen (แสดงเต็มหน้าจอ), Fill to Aspect Ratio (แสดงเต็มอัตราส่วนภาพ) หรือ Pixel-for-pixel (พิกเซลต่อ ้พิกเซล)
- HP Eye Ease พร้อมการรับรอง Eyesafe® (โหมดเริ่มต้น) เพื่อช่วยลดแสงสีน้ำเงินและทำให้คุณสบายตา
- การแสดงภาพแบบปราศจากการสั่นไหว เพื่อความสบายตาและการรับชมที่ให้ประสบการณ์ได้ดีที่สุด ่
- หมายเหตุ: คุณสมบัติการแสดงภาพแบบปราศจากการสั่นไหวจะเปิดใช้งานเฉพาะเมื่อใช้อัตรารีเฟรชแบบคงที่และมีการ ควบคุมไฟแบ็คไลท์ โดยจะปิดใช้งานหากมีการเปิด Motion Picture Response Time (MPRT) ทั้งนี้จะไม่มีการสั่นไหวที่มอง เห็นได้ ในช่วง 0~3000Hz
- ี ลำโพงในตัว 2 × 2W (ปล่อยเสียงในทิศทางหันลง)
- จอแอลซีดี (LCD) พร้อมแอกที่ฟเมตริกซ์และ In-plane Switching (IPS)
- ขอบเขตสีที่กว้างให้ช่วงของสี sRGB/DCI-P3 ที่ครอบคลุม
- จอภาพลดแสงสะท้อนแบบ LED
- มุมมองการแสดงผลที่กว้างกว่า เพื่อการรับชมภาพขณะนั่งหรือยืนหรือระหว่างเดินจากด้านหนึ่งไปอีกด้านหนึ่ง
- ี สามารถปรับพลิกและปรับระดับความสูงได้
- ฟังก์ชัน Picture beside Picture (PbP) แบบคู่ที่รองรับสัญญาณจาก DisplayPort และ HDMI โดยแสดงผลด้านละครึ่ง จอภาพ
- $\bullet$  เมนูปรับการแสดงผลบนหน้าจอ (OSD) รองรับ 10 ภาษา เพื่อความสะดวกในการตั้งค่าและปรับคุณภาพหน้าจอ
- ่ ชุดค่าช่วงสี่พร้อมใช้สำหรับ DCI-P3 (โหมดเกม) และ sRGB (โหมดมาตรฐาน)

#### ข้วต่อ

- $|\H\mathscr{P}|$  หมายเหตุ: ต้องจัดเตรียมสายสัญญาณสำหรับขั้วต่อต่างๆ เอง ยกเว้นเฉพาะบางผลิตภัณฑ์เท่านั้น
	- ี สัญญาณวิดีโอขาเข้า DisplayPort™ (มีสายมาให้เฉพาะบางผลิตภัณฑ์เท่านั้น)
- <span id="page-8-0"></span>● สัญญาณวิดีโอขาเข้าผ่าน High-Definition Multimedia Interface™ (HDMI)
- แจ็คสัญญาณเสียงออก (หูฟัง)
- $\bullet$  มาพร้อมสายแปลง USB Type-C เป็น USB Type-A และสาย DisplayPort (มีสายมาให้เฉพาะบางผลิตภัณฑ์เท่านั้น)
- คุณสมบัติการทำงานแบบ Plug and Play (เสียบและทำงาน) ในกรณีที่คุณใช้ระบบปฏิบัติการที่รองรับ

#### แท่นวางจอภาพ

- แท่นวางแบบถอดได้เพื่ออิสระในการยึดติดตั้งจอภาพในลักษณะต่างๆ
- $\bullet$  รองรับการยึดติดตั้งตามมาตรฐาน VESA® (100 x 100 มม.) สำหรับติดตั้งจอภาพเข้ากับอุปกรณ์ยึดแบบสวิงอาร์ม
- รองรับแป้นยึดสำหรับติดตั้งจอภาพเข้ากับเวิร์กสเตชัน
- **หมายเหตุ:** สำหรับข้อมูลความปลอดภัยและระเบียบข้อบังคับ โปรดดู*ประกาศเกี่ยวกับผลิตภัณฑ์* ซึ่งอยู่ในชุดเอกสารคู่มือของ คุณ หากต้องการอ่านคู่มือผู้ใช้ฉบับล่าสุด กรุณาไปที่ <u>http://www.hp.com/support</u> แล้วปฏิบัติตามคำแนะนำเพื่อค้นหา ี ผลิตภัณฑ์ของคุณ จากนั้นเลือก **Manuals (**คู่มือ)

### ้ ส่วนประกอบด้านหน้าและด้านหลัง

หากต้องการระบุส่วนประกอบด้านหน้าและด้านหลังจอภาพ กรุณาใช้ภาพประกอบและตารางต่อไปนี้

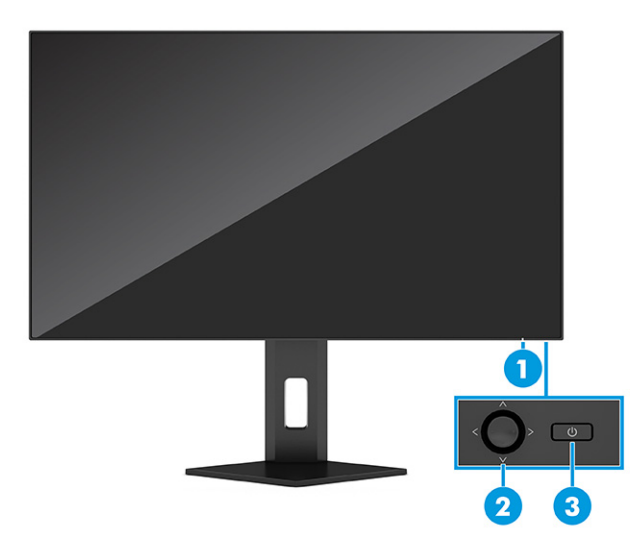

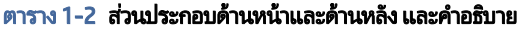

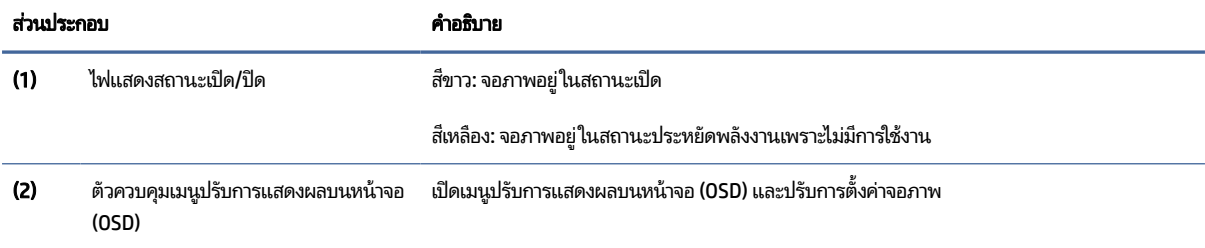

<span id="page-9-0"></span>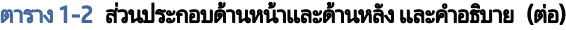

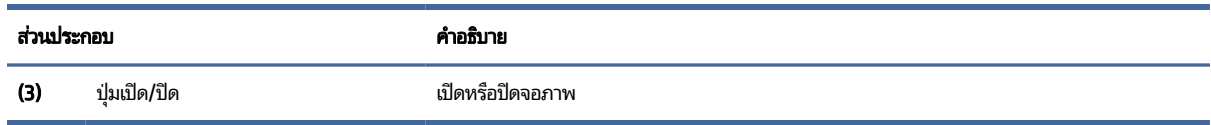

## ้ ส่วนประกอบด้านหลัง

หากต้องการระบุส่วนประกอบด้านหลังจอภาพ กรุณาใช้ภาพประกอบและตารางต่อไปนี้

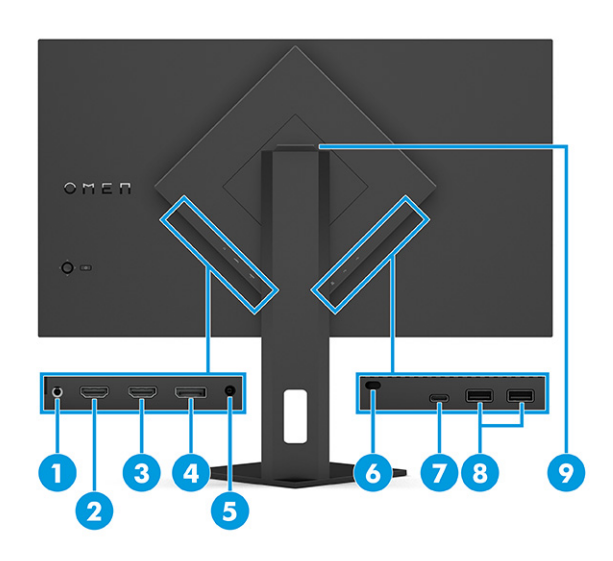

#### ิตาราง 1-3 ส่วนประกอบด้านหลังและคำอธิบาย

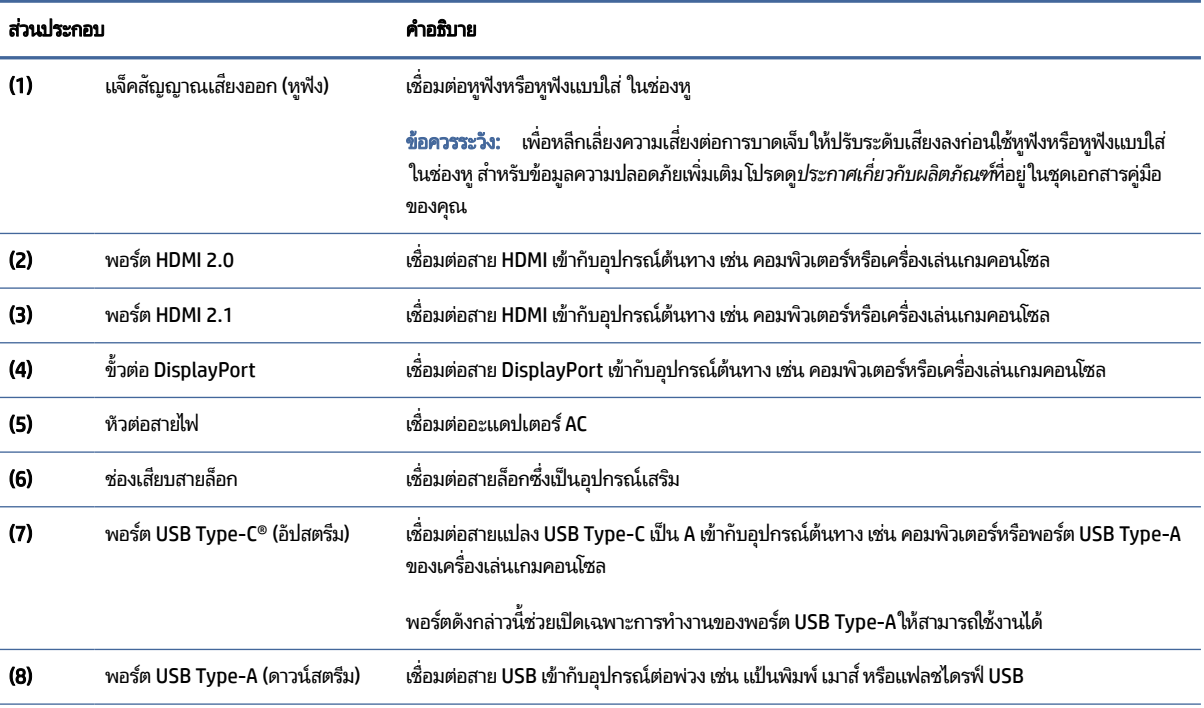

<span id="page-10-0"></span>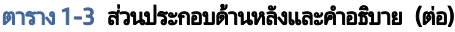

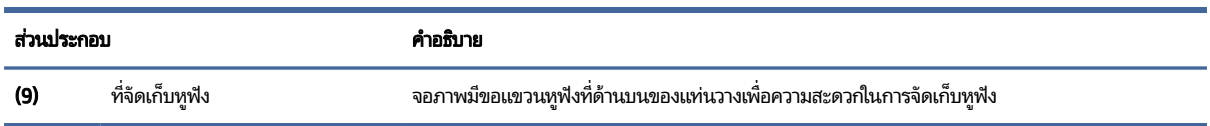

### ึ การระบุตำแหน่งของหมายเลขซีเรียลและหมายเลขผลิตภัณฑ์

หมายเลขซีเรียลและหมายเลขผลิตภัณฑ์จะอยู่บนฉลากด้านหลังของจอภาพหรือฉลากใต้แผงด้านหน้าของจอภาพ ทั้งนี้ขึ้นอยู่กับ ผลิตภัณฑ์ คุณอาจต้องใช้หมายเลขดังกล่าวเมื่อติดต่อกับ HP เพื่อขอรับบริการ

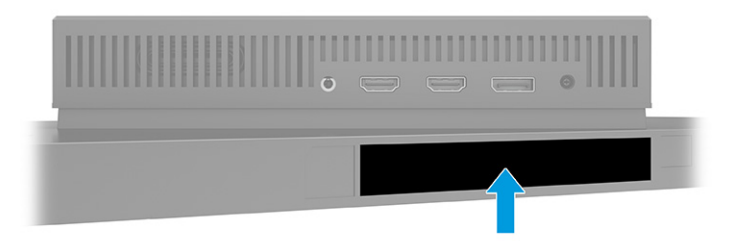

# การติดตั้งจ<mark>อภา</mark>พ

เนื้อหาในหัวข้อนี้อธิบายถึงการติดตั้งแท่นวางจอภาพหรือตัวยึดติดตั้งบนผนัง และทางเลือกต่างๆ ในการเชื่อมต่อจอภาพของคุณ เข้ากับคอมพิวเตอร์โน้ตบุ๊ก เครื่องเล่นเกมคอนโซล หรืออุปกรณ์ที่คล้ายกัน

- **คำเตือน! เ**พื่อลดความเสี่ยงต่อการบาดเจ็บร้ายแรงโปรดอ่านคำแนะนำด้านความปลอดภัยและการใช้งานอย่างเหมาะสม คำ แนะนำดังกล่าวอธิบายถึงการจัดเตรียมพื้นที่การทำงานที่เหมาะสม การจัดลักษณะท่านั่ง สุขภาพ และพฤติกรรมการทำงาน ่ สำหรับผู้ใช้คอมพิวเตอร์ นอกจากนี้*คำแนะนำด้านความปลอดภัยและการใช้งานอย่างเหมาะสม*ยังให้ข้อมูลความปลอดภัยทางไฟฟ้า และกลไกที่สำคัญอีกด้วย ทั้งนี้คุณสามารถอ่าน*คำแนะนำด้านความปลอดภัยและการใช้งานอย่างเหมาะสม*ได้จากหน้าเว็บที่ <http://www.hp.com/ergo>
- ส**ิ่งสำคัญ:** เพื่อป้องกันความเสียหายต่อจอภาพ อย่าสัมผัสพื้นผิวของจอ LCD เพราะแรงกดบนแผ่นจออาจทำให้การแสดงสี่ผิด เพี้ยนหรือเกิดปัญหาในการจัดเรียงของเหลวภายใน และไม่สามารถทำให้หน้าจอกลับคืนสู่ภาวะปกติได้
- ส**ิ่งสำคัญ:** เพื่อป้องกันไม่ให้หน้าจอเกิดรอยขีดข่วน หลุดลอก หรือแตกหัก และป้องกันความเสียหายที่อาจเกิดกับปุ่มควบคุม คุณควรวางจอภาพคว่ำลงบนพื้นราบที่รองด้วยแผ่นโฟมป้องกันหรือผ้าที่ไม่มีลักษณะขูดขีดผิว **่**

### <span id="page-11-0"></span>การติดแท่นวางจอภาพ

การติดตั้งแท่นวางจอภาพให้ถูกต้องสำคัญต่อการใช้งานอย่างปลอดภัย เนื้อหาในหัวข้อนี้อธิบายวิธีการติดตั้งแท่นวางอย่างปลอดภัย

- **คำแนะนำ:** โปรดพิจารณาตำแหน่งการจัดวางจอภาพ เพราะสภาพแสงโดยรอบและพื้นผิวที่สว่างอาจทำให้เกิดแสงสะท้อนที่ รบกวนสายตา
- **หมายเหตุ:** ขั้นตอนการติดตั้งแท่นวางจอภาพอาจแตกต่างกันในแต่ละรุ่น
	- 1. ขณะที่จอภาพวางคว่ำหน้าอยู่ภายในกล่องให้แกะถุงครอบตามแนวฉีก

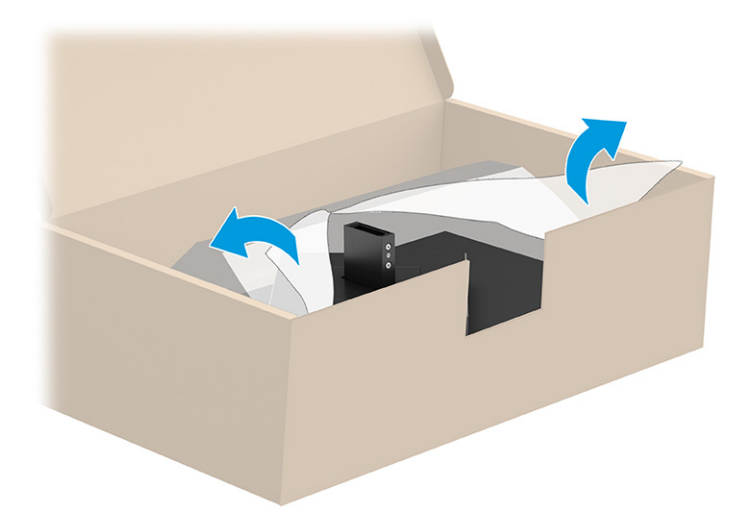

2. คว่ำจอภาพลงและประกบแท่นวางเข้ากับด้านหลังจอภาพ (1) จากนั้นยึดด้วยสกรู (2)

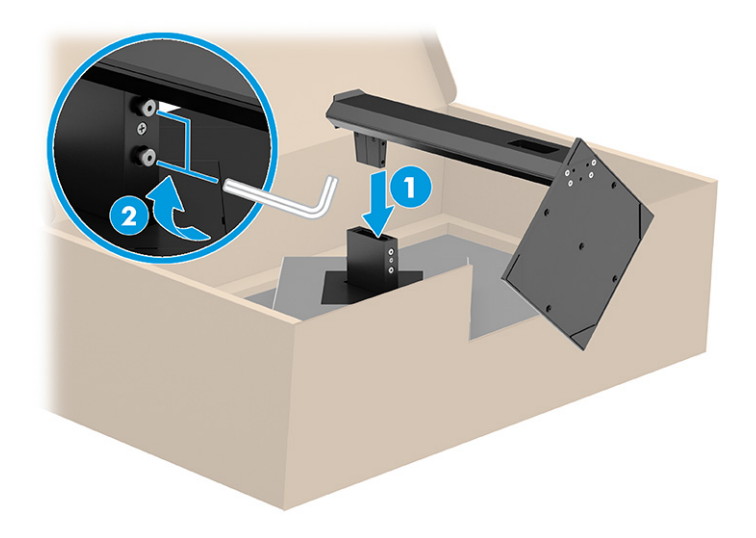

## <span id="page-12-0"></span>ึการยึดติดตั้งจอภาพ

หากต้องการยึดติดจอภาพเข้ากับผนังโดยใช้สวิงอาร์มหรือสิ่งติดตรึงสำหรับการติดตั้ง กรุณาปฏิบัติตามขั้นตอนในหัวข้อนี้เพื่อการ ้ติดตั้งจอภาพอย่างปลอดภัย

- สิ่งสำคัญ: จอภาพเครื่องนี้มีรูยึดขนาด 100 มม. ที่เป็นไปตามมาตรฐานอุตสาหกรรม VESA หากใช้งานร่วมกับอุปกรณ์ยึดติดตั้ง ่ จากผู้ผลิตรายอื่น คุณต้องใช้สกรู ขนาด 4 มม. ระยะเกลียว 0.7 และยาว 10 มม. จำนวนสี่ตัว เพราะสกรูที่ยาวกว่านี้อาจสร้างความ เสียหายแก่จอภาพได้ ทั้งนี้โปรดตรวจสอบว่าอุปกรณ์ยึดติดตั้งจากผู้ผลิตนั้นเป็นไปตามมาตรฐาน VESA และสามารถรองรับน้ำ หนักของจอภาพได้ และเพื่อประสิทธิภาพสูงสุด ควรใช้สายไฟและสายวิดีโอที่ให้มาพร้อมกับจอภาพเท่านั้น ่
- **หมายเหตุ:** กลไกดังกล่าวออกแบบมาให้ใช้งานได้กับแป้นยึดติดตั้งบนผนังตามมาตรฐานของ UL หรือ CSA

#### การถอดแทนวางจอภาพ ่

หากคุณเลือกที่จะใช้ตัวยึดติดตั้งบนผนังแทนแท่นวางจอภาพที่ประกบอยู่ ลำดับแรกให้ถอดแท่นวางออกก่อน

- ส**ิ่งสำคัญ:** ก่อนถอดจอภาพ ควรปิดจอภาพให้เรียบร้อย และถอดสายต่างๆ ออกทั้งหมด
- ส**ิ่งสำคัญ: HP แนะนำใ**ห้ดำเนินการตามขั้นตอนเหล่านี้ด้วยบุคลากรสองคน เพื่อจัดและจับจอภาพให้มั่นคง
	- 1. ถอดสายตางๆ ่ ทังหมดออกจากจอภาพ ้
	- 2. คว่ำจอภาพลงบนพื้นราบที่รองด้วยแผ่นโฟมป้องกันหรือผ้าแห้งที่สะอาด
	- 3. คลายสกรู (1) แล้วโยกส่วนล่างของแท่นวางจนเพลตยึดหลุดออกจากช่องบนจอภาพ (2)
	- 4. นำแท่นวางออกจากช่องบนจอภาพ

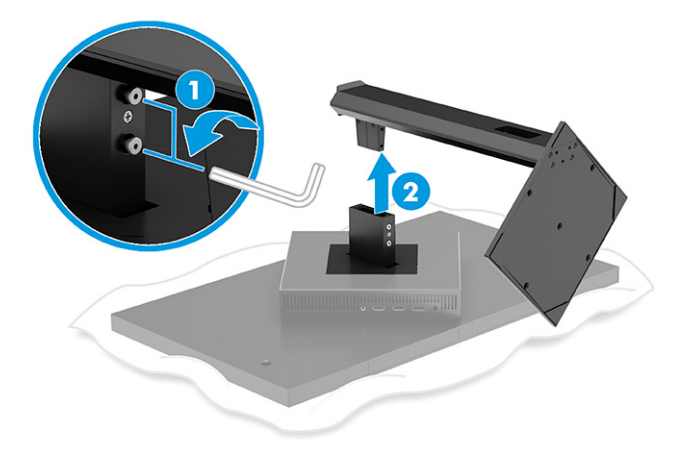

### <span id="page-13-0"></span>การตดจอภาพเข ิ าก้ ับอปกรณ ุ ย์ดตึ ดติ ัง้

คุณอาจต้องใช้เครื่องมือเพิ่มเติม เช่น ไขควง (ซื้อแยกต่างหาก) เมื่อต้องการประกอบอุปกรณ์ยึดติดตั้ง โปรดปฏิบัติตามคำแนะนำต่อ ไปนี้ เพื่อหลีกเลี่ยงความเสียหายที่อาจเกิดขึ้นกับจอภาพของคุณ

- 1. หากติดตั้งแท่นวางจอภาพเอาไว้ให้ถอดออกก่อนเริ่มดำเนินการโปรดดู <u>การถอดแท่นวางจอภาพ ในหน้า 8</u>
- **2. ใช้ ไขควงหัวแบนเพื่องัดเปิดฝาครอบมาตรฐาน VESA บริเวณด้านหลังจอภาพ และถอดฝาครอบมาตรฐาน VESA (1)**
- 3. ใช้ ไขควงเพื่อถอดสกรูหกตัวที่ยึดบานพับให้เข้าที่ (2) แล้วถอดบานพับ (3)

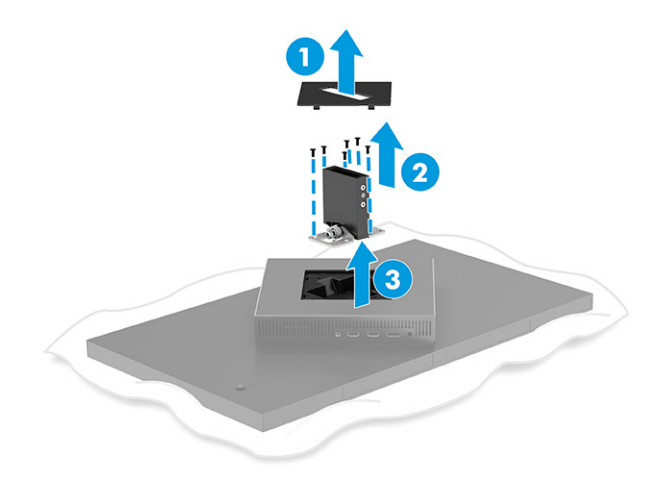

4. ถอดสกรูสี่ตัวออกจากรูมาตรฐาน VESA ซึ่งอยู่ด้านหลังของจอภาพ

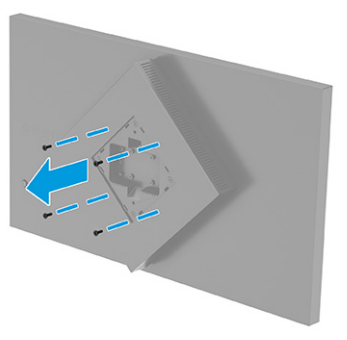

5. หมุนอะแดปเตอร์มาตรฐาน VESA บนสวิงอาร์มไปที่ 45° เพื่อให้ตรงกับรูของสกรูบริเวณด้านหลังจอภาพ **(1)** ก่อนที่จะประกบ เข้ากับจอภาพ

- <span id="page-14-0"></span>6. ขณะที่อะแดปเตอร์มาตรฐาน VESA หมุนอยู่ในตำแหน่ง 45°ให้สอดอะแดปเตอร์มาตรฐาน VESA เข้าไปในช่องบริเวณด้าน ่ หลังจอภาพ **(2)** จากนั้นยึดอะแดปเตอร์และจอภาพให้แน่น **(3)** ควรตรวจสอบว่าอะแดปเตอร์ยึดติดกับจอภาพอย่างแน่นหนา ึก่อนใช้งาน
- ส**ิ่งสำคัญ:** หากคำแนะนำเหล่านี้ไม่สามารถใช้ได้กับอุปกรณ์ของคุณให้ปฏิบัติตามคำแนะนำของผู้ผลิตอุปกรณ์ยึดติดตั้งใน ึ กรณีที่ต้องการติดตั้งจอภาพเข้ากับผนังหรือแขนสวิงอาร์ม

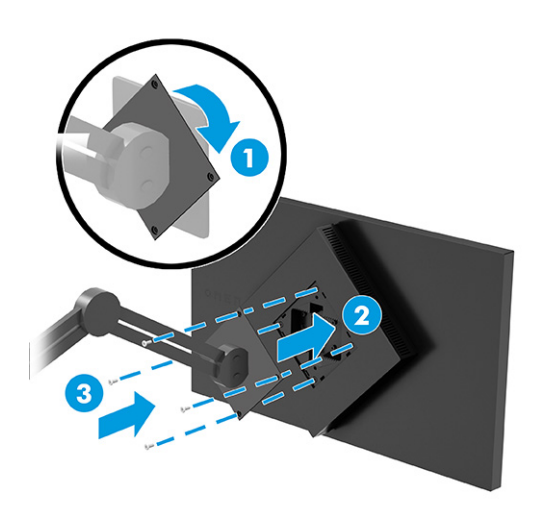

# การเชื่อมต่อสายต่างๆ

นอกจากรายละเอียดวิธีการเชื่อมต่อสาย หัวข้อนี้ยังประกอบด้วยข้อมูลการทำงานของจอภาพเมื่อคุณเชื่อมต่อสายแต่ละประเภท ้ด้วย

- หมายเหตุ: จอภาพอาจรองรับสัญญาณขาเข้าผ่าน USB Type-C, HDMI, หรือ DisplayPort ทั้งนี้ขึ้นอยู่กับรุ่นของจอภาพ โดย จะกำหนดโหมดวิดี โอตามสายสัญญาณวิดี โอที่ ใช้งาน จอภาพจะตรวจสอบโดยอัตโนมัติว่าสัญญาณวิดี โอขาเข้าอยู่ที่ช่องสัญญาณ ่ ใด คุณสามารถสัญญาณขาเข้าผ่านเมนูปรับการแสดงผลบนหน้าจอ (OSD) จอภาพมาพร้อมกับสายสัญญาณตามเหมาะสม และ จอภาพของคุณอาจไม่มีสายทั้งหมดที่ระบุในหัวข้อนี้
	- 1. วางจอภาพไว้ ในบริเวณที่ ใช้งานได้สะดวก มีอากาศถ่ายเทได้ดี และอยู่ ใกล้กับคอมพิวเตอร์ ่
	- **2.** เชื้อมต่อสายวิดีโอ
		- $\bullet$  เชื่อมต่อสาย DisplayPort ด้านหนึ่งเข้ากับขั้วต่อ DisplayPort ที่ด้านหลังของจอภาพ และเชื่อมต่อปลายสายอีกด้าน หนึ่งเข้ากับขั้วต่อ DisplayPort ที่อุปกรณ์ต้นทาง

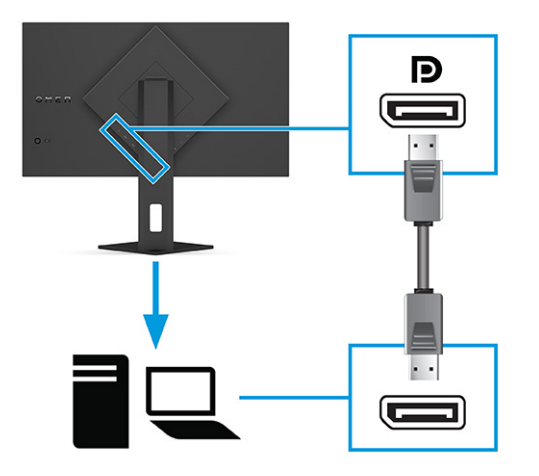

● เชื่อมต่อสาย HDMI ด้านหนึ่งเข้ากับพอร์ต HDMI ที่ด้านหลังของจอภาพ และเชื่อมต่อปลายสายอีกด้านหนึ่งเข้ากับพอร์ต HDMI ที่อุปกรณ์ต้นทาง

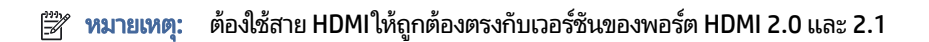

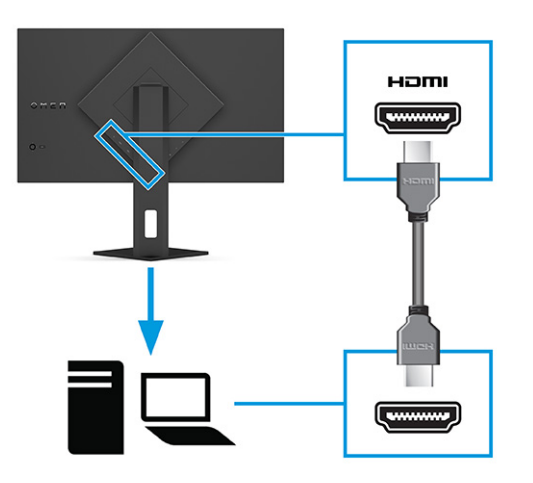

● เชื่อมต่อสาย USB Type-C ด้านหนึ่งเข้ากับพอร์ต USB Type-C ที่ด้านหลังของจอภาพ และเชื่อมต่อปลายสายอีกด้าน หนึ่งเข้ากับพอร์ต USB Type-A ที่อุปกรณ์ต้นทาง (ใช้เฉพาะสายแปลง USB Type-C เป็น USB Type-A ที่รับรองโดย HP ซึ่งมาพร้อมกับจอภาพเท่านั้น)

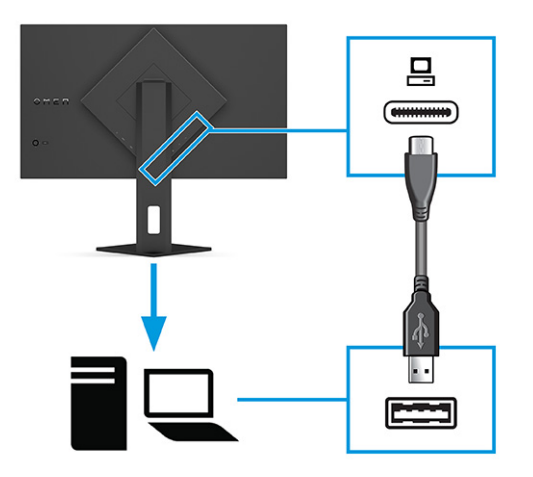

- **ทมายเทตุ:** คุณต้องเชื่อมต่อสายแปลง USB Type-C เป็น Type-A จากอุปกรณ์ต้นทาง (คอมพิวเตอร์โน้ตบุ๊ก เครื่อง เล่นเกมคอนโซล) มายังด้านหลังจอภาพเพื่อใช้งานพอร์ต USB Type-A บนจอภาพ โปรดดูข้อมูลเพิ่มเติมที่ <u>การเชื่อมต่อ</u> ื อุปกรณ์ USB (เฉพาะบางผลิตภัณฑ์เท่านั้น) ในหน้า 13
- 3. เชื่อมต่อสายไฟ AC เข้ากับอะแดปเตอร์ AC **(1)** และเชื่อมต่อปลายอีกด้านเข้ากับเต้าเสียบ AC แบบต่อสายกราวนด์ **(2)** จากนั้น เชื่อมต่ออะแดปเตอร์ AC เข้ากับหัวต่อสายไฟบนจอภาพ **(3)**
- $\triangle$  คำเตือน! ่อป้องกันไฟฟ้าดูดหรือความเสียหายที่อาจเกิดขึ้นกับอุปกรณ์:

อย่าถอดสายดินของปลั๊กไฟ เพราะปลั๊กเเบบมีสายดินดังกล่าวมีคุณสมบัติด้านความปลอดภัยที่สำคัญ

เสียบสายไฟเข้ากับเต้ารับ AC ที่มีการต่อลงกราวด์ (ลงดิน) ซึ่งสะดวกต่อการใช้งานตลอดเวลา

ตัดกระแสไฟฟ้าจากอปกรณ์โดยถอดสายไฟออกจากเต้ารับ AC

โปรดอย่าวางสิ่งของใดๆ บนสายไฟหรือสายสัญญาณ เพื่อความปลอดภัยของคุณ โปรดจัดสายต่างๆ ให้เป็นระเบียบเพื่อไม่ ให้ บคคลใดเหยียบโดนหรือเกิดการสะดุดหกล้ม อย่าใช้มือดึงบริเวณสายของสายไฟหรือสายสัญญาณต่างๆ ขณะถอดสายไฟ ออกจากเต้ารับ ACให้จับที่หัวปลั๊ก

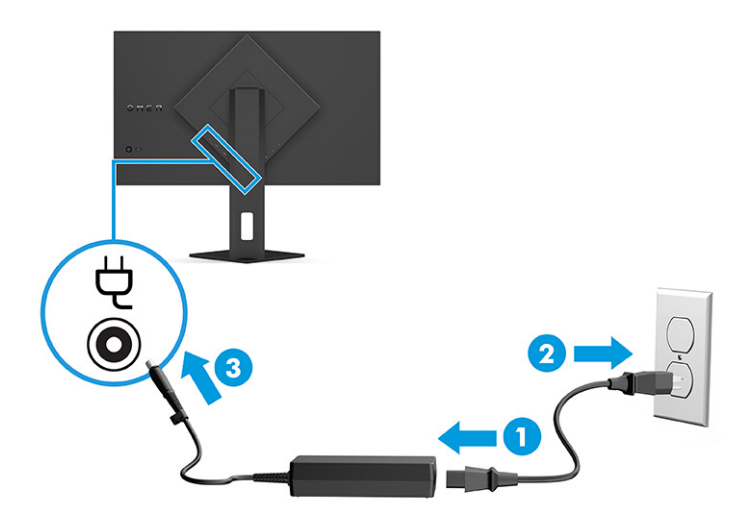

# <span id="page-17-0"></span>การเชื่อมต่ออุปกรณ์ USB (เฉพาะบางผลิตภัณฑ์เท่านั้น)

ไช้พอร์ต USB เพื่อเชื่อมต่ออุปกรณ์ เช่น กล้องถ่ายรูปดิจิทัล แป้นพิมพ์ USB หรือเมาส์ USB จอภาพมี USB Type-A จำนวนสอง พอร์ตเพื่อใช้เชื่อมกับอุปกรณ์ (ดาวน์สตรีม)

**หมายเหตุ:** คุณต้องเชื่อมต่อสายแปลง USB Type-C เป็น Type-A จากอุปกรณ์ต้นทาง (คอมพิวเตอร์) ไปยังด้านหลังจอภาพ เพื่อเปิดใช้งานพอร์ต USB Type-A เพื่อทำหน้าที่เป็นฮับ USB สำหรับเมาส์ แป้นพิมพ์ โทรศัพท์ ฮาร์ดไดรฟ์ภายนอก และอุปกรณ์ ่ อื่นใดที่เชื่อมต่อกับ USB ซึ่งรองรับแรงดัน 5 V ่

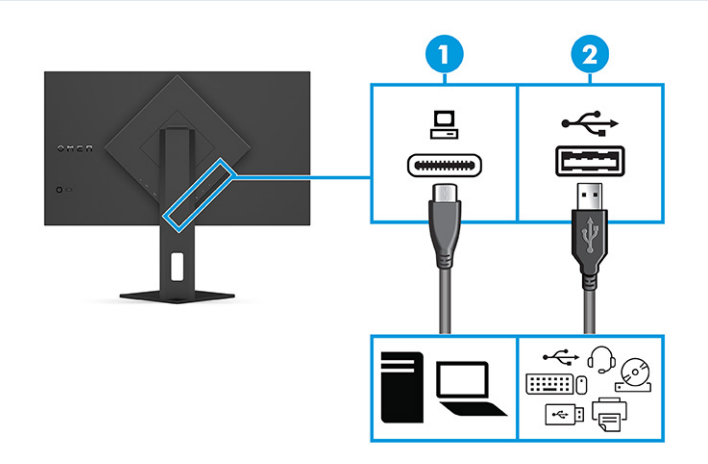

#### ตาราง 1-4 ตำแหน่งพอร์ต USB

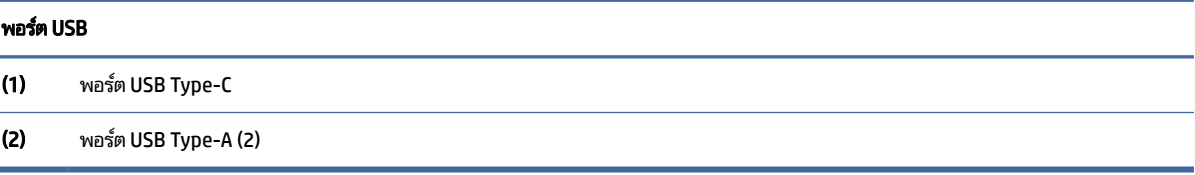

## การปรับจอภาพ (เฉพาะบางผลิตภัณฑ์เท่านั้น)

จอภาพของคุณมีตัวเลือกการปรับแต่งดังระบุในหัวข้อนี้ เพื่อรองรับพื้นที่ทำงานตามหลักการยศาสตร์ \_

**คำเตือน! เ**พื่อลดความเสี่ยงต่อการบาดเจ็บร้ายแรง โปรดอ่านคำแนะนำด้านความปลอดภัยและการใช้งานอย่างเหมาะสม คำ แนะนำดังกล่าวอธิบายถึงการจัดเตรียมพื้นที่การทำงานที่เหมาะสม การจัดลักษณะท่านั่ง สุขภาพ และพฤติกรรมการทำงาน ่ สำหรับผู้ใช้คอมพิวเตอร์ นอกจากนี้*คำแนะนำด้านความปลอดภัยและการใช้งานอย่างเหมาะสม*ยังให้ข้อมูลความปลอดภัยทางไฟฟ้า และกลไกที่สำคัญอีกด้วย ทั้งนี้คุณสามารถอ่าน*คำแนะนำด้านความปลอดภัยและการใช้งานอย่างเหมาะสม*ได้จากหน้าเว็บที่ <http://www.hp.com/ergo>

<span id="page-18-0"></span>1. ปรับแผงจอภาพก้มเงยไปทางด้านหน้าหรือด้านหลังเพื่อให้พอดีกับระดับสายตา

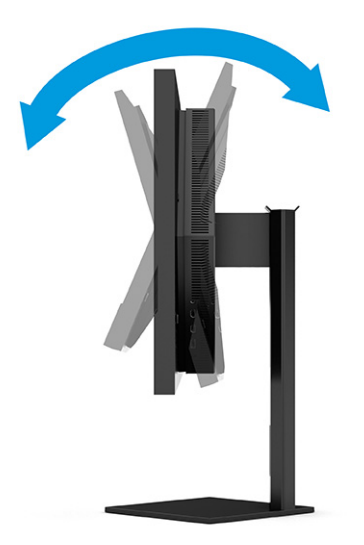

2. ปรับความสูงของจอภาพให้อยู่ในตำแหน่งที่เหมาะสมต่อพื้นที่ทำงานของผู้ใช้ ขอบบนของจอภาพไม่ควรเกินความสูงที่ขนาน ่ กับระดับสายตาของคุณ จอภาพที่อยู่ในตำแหน่งต่ำและเอน อาจให้ภาพที่เหมาะกับผู้ใช้ซึ่งสวมใส่เลนส์ปรับสายตา ปรับ ่ ตำแหน่งจอภาพใหม่เมื่อมีการเปลี่ยนลักษณะท่านั่งทำงานในแต่ละวัน

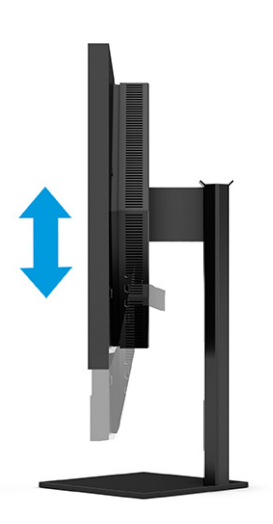

# ึการติดตั้งสายล็อก

ทั้งนี้เพื่อความปลอดภัย คุณสามารถยึดจอภาพเข้ากับวัตถุที่มั่นคงได้ด้วยสายล็อก (อุปกรณ์เสริม) จาก HP ใช้กุญแจที่มาพร้อมกับ สายล็อก (อุปกรณ์เสริม) เพื่อติดตั้งและปลดล็อก

<span id="page-19-0"></span>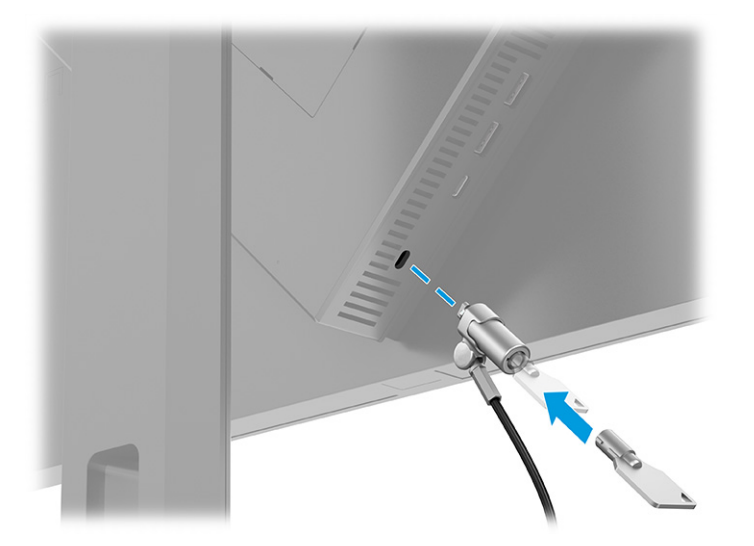

### การเปิดจอภาพ

เนื้อหาในหัวข้อให้ข้อมูลที่สำคัญเกี่ยวกับการป้องกันความเสียหายที่อาจเกิดขึ้นกับจอภาพ การแสดงสถานะเริ่มทำงาน และข้อมูล การแก้ไขปัญหา

- ส**ิ่งสำคัญ:** จอภาพอาจเกิดความเสียหายในลักษณะที่มีภาพค้างอันเนื่องจากแสดงภาพเดิมนิ่งๆ บนหน้าจอเป็นเวลาตั้งแต่ 12 ชั่วโมงเป็นต้นไป ดังนั้นเพื่อหลีกเลี่ยงปัญหาภาพค้าง คุณควรใช้ โปรแกรมพักหน้าจอหรือปิดจอภาพหากไม่มีการใช้งานเป็นระยะ เวลานาน อาการภาพค้างบนหน้าจอเป็นสภาวะอย่างหนึ่งที่อาจเกิดขึ้นได้บนหน้าจอ LCD ทุกรุ่น ความเสียหายจากปัญหาภาพค้าง บนจอภาพไม่อยู่ภายใต้การรับประกันของ HP
- หมายเหตุ: หากไม่สามารถกดปุ่มเปิด/ปิด แสดงว่าคุณอาจเปิดใช้งานคุณสมบัติการล็อกปุ่มเปิด/ปิด โดยสามารถกดปุ่มเปิด/ปิด จอภาพค้างไว้ประมาณ 10 วินาที เพื่อปิดคุณสมบัติดังกล่าว
- $|\mathbb{F}|$  หมายเหตุ: คุณสามารถปิดไฟแสดงสถานะเปิด/ปิดได้ผ่านทางเมนูปรับการแสดงผลบนหน้าจอ (OSD) บนจอภาพของ HP บาง รุ่น กดปุ่ม เมนู เพื่อเปิดเมนูปรับการแสดงผลบนหน้าจอ (OSD) เลือก **พลังงาน** เลือก **LED แสดงการเปิดปิด** จากนั้นเลือก **ปิด** 
	- ▲ กดปุ่มเปิด/ปิดที่ด้านหลังจอภาพเพื่อเปิดใช้งาน

<span id="page-20-0"></span>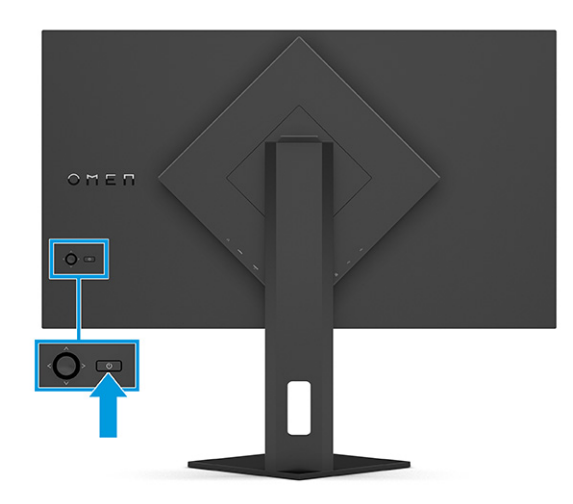

ขณะเปิดจอภาพครั้งแรก ข้อความแสดงสถานะของจอภาพจะปรากฏขึ้นเป็นเวลา 5 วินาที ข้อความดังกล่าวจะแสดงข้อมูลสัญญาณ ภาพขาเข้าที่กำลังใช้งาน สถานะของการตั้งค่าเพื่อสลับสัญญาณภาพต้นทางโดยอัตโนมัติ (เปิดหรือปิด; การตั้งค่าเริ่มต้นอยู่ที่การ เปิดใช้งาน) รูปแบบความละเอียดการแสดงผลที่ใช้งาน และรูปแบบความละเอียดการแสดงผลที่แนะนำ ่

้ จอภาพจะค้นหาสัญญาณขาเข้าโดยอัตโนมัติ และใช้สัญญาณภาพขาเข้าดังกล่าวสำหรับการแสดงผล

# นโยบายของ HP เกี่ยวกับภาพค้างและการปรากฏลายน้ำ

จอภาพบางเครื่องได้รับการออกแบบด้วยเทคโนโลยี IPS (In-Plane Switching) ที่ให้มุมมองในการรับชมที่กว้างเป็นพิเศษและให้ ่ ้ คุณภาพของภาพในระดับสูง อย่างไรก็ตามแม้เทคโนโลยีแผงจอดังกล่าวจะเหมาะกับการใช้งานหลายประเภท แต่ไม่เหมาะกับการใช้ งานที่ต้องแสดงภาพแบบคงที่หรือภาพนิ่งเป็นระยะเวลานาน เว้นแต่จะมีการใช้ โปรแกรมพักหน้าจอ

การใช้งานที่มีลักษณะเป็นภาพแบบคงที่อาจรวมถึงการใช้แสดงภาพจากกล้องวงจรปิด วิดีโอเกม โลโก้ทางการตลาด และแม่แบบ ต่างๆ ภาพแบบคงที่อาจทำให้เกิดปัญหาภาพค้างที่มีลักษณะคล้ายรอยคราบหรือลายน้ำบนหน้าจอ

ความเสียหายอันเกิดจากภาพค้างบนจอภาพซึ่งมีการใช้งาน 24 ชั่วโมงต่อวันไม่ครอบคลุมภายใต้การรับประกันของ HP เพื่อป้องกัน ไม่ ให้เกิดปัญหาภาพค้าง คุณควรปิดจอภาพเมื่อไม่มีการใช้งาน หรือใช้การตั้งค่าด้านการจัดการพลังงานในกรณีที่คอมพิวเตอร์ของ คุณรองรับคุณสมบัติดังกล่าว เพื่อปิดจอภาพเมื่อไม่มีการใช้งานคอมพิวเตอร์

# <span id="page-21-0"></span>2 การใช้จอภาพ

เนื้อหาในบทนี้อธิบายวิธีการใช้จอภาพและคุณสมบัติต่างๆ รวมถึงซอฟต์แวร์และยูทิลิตี้ เมนูปรับการแสดงผลบนหน้าจอ (OSD) ปุ่ม ้ ฟังก์ชัน และสถานะพลังงาน

# การดาวน์โหลดซอฟต์แวร์และยูทิลิตี

คุณสามารถดาวน์โหลดและติดตั้งไฟล์เหล่านี้ได้จากฝ่ายบริการของ HP

วิธีดาวน์โหลดไฟล์ซอฟต์แวร์และยูทิลิตี้:

- ี 1. ไปที่ <u><http://www.hp.com/support></u>
- 2. เลือก Software and Drivers (ซอฟต์แวร์และไดรเวอร์)
- 3. เลือกประเภทผลิตภัณฑ์ของคุณ
- 4. พิมพ์รุ่นจอภาพของ HP ในช่องค้นหา แล้วปฏิบัติตามคำแนะนำบนหน้าจอ

# การดาวน ์โหลด OMEN Gaming Hub และการเขาถ ้ ง ึ OMEN Lighting Studio

คุณสามารถดาวน์โหลดและติดตั้ง OMEN Gaming Hubได้จากแอป Microsoft Store โดยต้องติดตั้ง OMEN Gaming Hub เพื่อ เข้าถึง OMEN Light Studio

หมายเหตุ: อย่าลืมดาวน์โหลด OMEN Gaming Hub เพื่อเข้าถึง OMEN Light Studio เพื่อให้ควบคุมทั้งหมดได้อย่างเต็มที่ และ ี สามารถปรับแต่งเอฟเฟ็กต์แสงไฟ RGB

้วิธีดาวน์โหลดแอปพลิเคชัน:

- **1. เ**ลือก **เริ่ม** จากแถบงาน
- ี 2. เลือกแอป Microsoft Store
- 3. พิมพ์ OMEN Gaming Hub แล้วเลือก **รับ**

# การใช้เมนูปรับการแสดงผลบนหน้าจอ (OSD)

คุณสามารถปรับจอภาพ HP ให้เหมาะตามความต้องการ โดยใช้เมนูปรับการแสดงผลบนหน้าจอ (OSD) เพื่อปรับแต่งคุณลักษณะ การรับชมของจอภาพ

ี หากต้องการเปิดเมนูปรับการแสดงผลบนหน้าจอ (OSD) และปรับค่าต่างๆให้ใช้ตัวควบคุม OSD บริเวณด้านหลังจอภาพ

หากต้องการเปิดเมนูปรับการแสดงผลบนหน้าจอ (OSD) และปรับค่าต่างๆ:

- 1. หากยังไม่ได้เปิดจอภาพให้กดปุ่มเปิด/ปิดเพื่อเปิดเครื่องให้เรียบร้อย
- 2. กดกลางตัวควบคุมเมนูปรับการแสดงผลบหน้าจอ (OSD) แล้วดันตัวควบคุมการทำงานขึ้น ลง ซ้าย หรือขวา เพื่อควบคุมตัว เลือกเมนูต่างๆ กดกลางตัวควบคุมเพื่อเลือก

ตารางต่อไปนี้แสดงตัวเลือกเมนูที่อาจปรากฏในเมนูหลักของการปรับการแสดงผลบนหน้าจอ (OSD) ซึ่งประกอบด้วยคำอธิบายการ ตั้งค่าแต่ละรายการและผลลัพธ์ที่ปรากฏหรือที่เกิดขึ้นกับจอภาพ ่

| เมนูทลัก                            | คำอธิบาย                                                                                                    |  |  |
|-------------------------------------|----------------------------------------------------------------------------------------------------|--|--|
| Gaming (การเล่นเกม)                 | เลือกและปรับการกำหนดลักษณะการเล่นเกม เช่น Adaptive-Sync หรือ AMD® FreeSync Premium Pro, Motion<br>Picture Response Time (MPRT), ระยะเวลาตอบสนอง, Edge Precision, Shadow Vision, อัตราเฟรม, ข้อความจับเวลา,<br>เป้าเล็ง และการจัดจอภาพหลายเครื่อง |  |  |
|                                     | ้เมื่อมีการใช้งานข้อความจับเวลา อัตราเฟรมจะซ่อนค่าของตัวจับเวลา<br>หมายเหตุ:                                                                                                    |  |  |
|                                     | Adaptive-Sync/ AMD FreeSync Premium Pro จะปิดใช้งานภายใต้เงื่อนไขต่อไปนี้:                                                                                                    |  |  |
|                                     | 1. แหล่งสัญญาณขาเข้ามาจากพอร์ต HDMI 2.0                                                                                                    |  |  |
|                                     | 2. มีการเปิดโหมด PbP                                                                                                    |  |  |
|                                     | MPRT จะปิดใช้งานภายใต้เงื่อนไขต่อไปนี้:                                                                                                    |  |  |
|                                     | 1. กำลังใช้งานสัญญาณ HDR                                                                                                    |  |  |
|                                     | 2. อัตรารีเฟรช < 100Hz                                                                                                    |  |  |
|                                     | 3. มีการเปิด DCR                                                                                                    |  |  |
|                                     | 4. มีการเปิด Adaptive-Sync/AMD FreeSync Premium Pro                                                                                                    |  |  |
|                                     | 5. มีการเปิดโหมด PbP                                                                                                    |  |  |
|                                     | Edge Precision และ Shadow Vision จะปิดใช้งานเมื่อมีการเลือกโหมดสีของ Game Remaster Mode                                                                                                    |  |  |
| External lighting (แสงไฟ<br>ภายนอก) | ปรับสี่และสถานะของแสงไฟภายนอก                                                                                                    |  |  |
| Color (ສີ)                          | ้มอบชุดสีพร้อมใช้หลายรูปแบบที่กำหนดค่าจอภาพให้แสดงคุณสมบัติการรับชมต่างๆ เช่น การเล่นเกม, มาตรฐาน, โทนอบอุ่น,<br>โทนเย็น, ค่าจริง, กลางคืน, HP Enhance+ และการปรับค่าเกน RGB                                                                     |  |  |
| Input (สัญญาณขาเข้า)                | เลือกสัญญาณวิดีโอขาเข้า (DisplayPort หรือ HDMI) แบบ PbP, สลับสัญญาณขาเข้าอัตโนมัติ, การตรวจสอบการเสียบ<br>DisplayPort ระหว่างเปิดเครื่อง, โหมด DisplayPort, HDMI CEC และเสียง                                                                    |  |  |
|                                     | ้อุปกรณ์เสียง USB จะปิดใช้งานหากไม่ได้ทำเครื่องหมายที่ <b>Select USB-C Audio</b> (เลือกเสียง USB-C)<br>หมายเหต:                                                                                                    |  |  |
| Image (ภาพ)                         | ตัวควบคุม—ปรับภาพหน้าจอ รวมถึงความสว่าง คอนทราสต์ไดนามิกคอนทราสต์ ระดับความดำ ความคมชัด การปรับสัดส่วน<br>ภาพ และระดับวิดีโอ                                                                                                    |  |  |
|                                     | ิ ความสว่างและคอนทราสต์จะปิดใช้งานเมื่อใช้สัญญาณขาเข้า HDR<br><b><i>VISITELVIA:</i></b>                                                                                                    |  |  |
|                                     | ไดนามิกคอนทราสต์จะปิดใช้งานภายใต้เงื่อนไขต่อไปนี้:                                                                                                    |  |  |

ิตาราง 2-1 ตัวเลือกเมนูปรับการแสดงผลบนหน้าจอ (OSD) และคำอธิบายสำหรับการใช้ปุ่มหรือตัวควบคุม (เฉพาะบางผลิตภัณฑ์เท่านั้น)

<span id="page-23-0"></span>ตาราง 2-1 ตัวเลือกเมนูปรับการแสดงผลบนหน้าจอ (OSD) และคำอธิบายสำหรับการใช้ปุ่มหรือตัวควบคุม (เฉพาะบางผลิตภัณฑ์เท่านั้น) (ต่อ)

| เมนหลัก                | คำอธิบาย                                                                                                    |  |  |
|------------------------|----------------------------------------------------------------------------------------------------|--|--|
|                        | 1. กำลังใช้งานสัญญาณ HDR                                                                                                    |  |  |
|                        | 2. มีการเปิด MPRT                                                                                                    |  |  |
|                        | ระดับความดำจะปิดใช้งานในกรณีที่กำลังใช้งานสัญญาณ HDR                                                                                                    |  |  |
|                        | ่ ฟังก์ชันระดับวิดีโอใช้เฉพาะกับ HDMI เท่านั้น                                                                                                    |  |  |
| Power (พลังงาน)        | ้ ปรับการตั้งค่าพลังงาน เช่น โหมดพักเครื่องอัตโนมัติ เปิดเครื่องอัตโนมัติหลังไฟดับ และ LED แสดงการเปิดปิด                                                                                                    |  |  |
| Menu (เมนู)            | ปรับตัวควบคุมเมนูปรับการแสดงผลบนหน้าจอ (OSD) และปุ่มฟังก์ชัน เช่น ภาษา ตำแหน่งของเมนู ความโปร่งแสงของเมนู<br>ระยะการหมดเวลาของเมนู ข้อความ OSD และปุ่มที่กำหนดได้เอง โดยสามารถใช้ตัวควบคุม OSD เพื่อปรับตำแหน่งของเมนู<br>หากต้องการบันทึกการตั้งค่าให้กดปุ่ม Back (ย้อนกลับ) |  |  |
| Management (การจัดการ) | คืนค่าเมนูปรับการแสดงผลบนหน้าจอ (OSD) ทั้งหมดกลับสู่การตั้งค่าเริ่มต้นจากโรงงาน หรือเปลี่ยน DDC, ข้อมูล และการช่วย<br>สำหรับการเข้าถึง (เฉพาะบางผลิตภัณฑ์เท่านั้น)                                                                                                    |  |  |
| Exit (ออก)             | ี ออกจากเมนูปรับการแสดงผลบนหน้าจอ (OSD)                                                                                                    |  |  |

## สถานะโหมดการแสดงผล

ขณะเปิดจอภาพ ข้อความสถานะจะแจ้งโหมดการแสดงผล นอกจากนี้ โหมดการแสดงผลจะปรากฏขึ้นเมื่อคุณเปลี่ยนสัญญาณ วิดีโอขาเข้า

โหมดการแสดงผลปัจจุบันจะปรากฏในหน้าต่างเมนู **Information** (ข้อมูล) ซึ่งอยู่ในตัวเลือก **Management** (การจัดการ) และ บริเวณด้านล่างของเมนูหลักปรับการแสดงผลบนหน้าจอ (OSD)ในพื้นที่แถบสถานะ โหมดการทำงานอาจแตกต่างกันในแต่ละรุ่น โหมดที่พบมากที่สุดคือ Off (ปิด), Adaptive-Sync และ AMD FreeSync Premium Pro

หากต้องการเปิดโหมด Adaptive-Sync:

- 1. กดกลางตัวควบคุมเมนูปรับการแสดงผลบนหน้าจอ (OSD) เพื่อเข้าสู่เมนู OSD
- 2. ขณะอยู่ในเมนูปรับการแสดงผลบนหน้าจอ (OSD)ให้เลือก Gaming (การเล่นเกม)
- 3. เลือก Adaptive-Sync จากนั้นเลือก On (เปิด)

หมายเหตุ: การตั้งค่าเริ่มต้นของเมนู Adaptive-Sync อยู่ที่สถานะเปิด โดยจะใช้เฉพาะกับสัญญาณขาเข้า DisplayPort

# การใช้การปรับค่าเกน RGB

คุณสามารถใช้การปรับค่าเกน RGB เพื่อปรับอุณหภูมิสีของชุดสีพร้อมใช้ที่ต้องการ โดยการปรับค่าเกน RGB จะถูกจัดเก็บแยกจาก ี ชุดสีพร้อมใช้แต่ละชุด

#### <span id="page-24-0"></span>การเลือกชุดสิพร้อมใช้ ุ

โช้เมนูปรับการแสดงผลบนหน้าจอ (OSD) เพื่อเลือกชุดสีพร้อมใช้สำหรับกำหนดค่าจอภาพเพื่อการรับชมในสถานการณ์ที่แตกต่าง กัน

การเรียกใช้ชุดสีพร้อมใช้:

- 1. ขณะอยู่ในเมนูปรับการแสดงผลบนหน้าจอ (OSD)ให้เลือกเมนู Color (สี่)
- 2. เลือกชุดสีพร้อมใช้ โดยสามารถดูรายละเอียดของชุดสีพร้อมใช้ที่สามารถใช้ ได้จากตารางต่อไปนี้

 $|\mathbb{B}|$  หมายเหตุ: ชุดสีพร้อมใช้แต่ละชุดมีให้เลือกทั้งแบบช่วงไดนามิกมาตรฐาน (SDR) และช่วงไดนามิกระดับสูง (HDR)

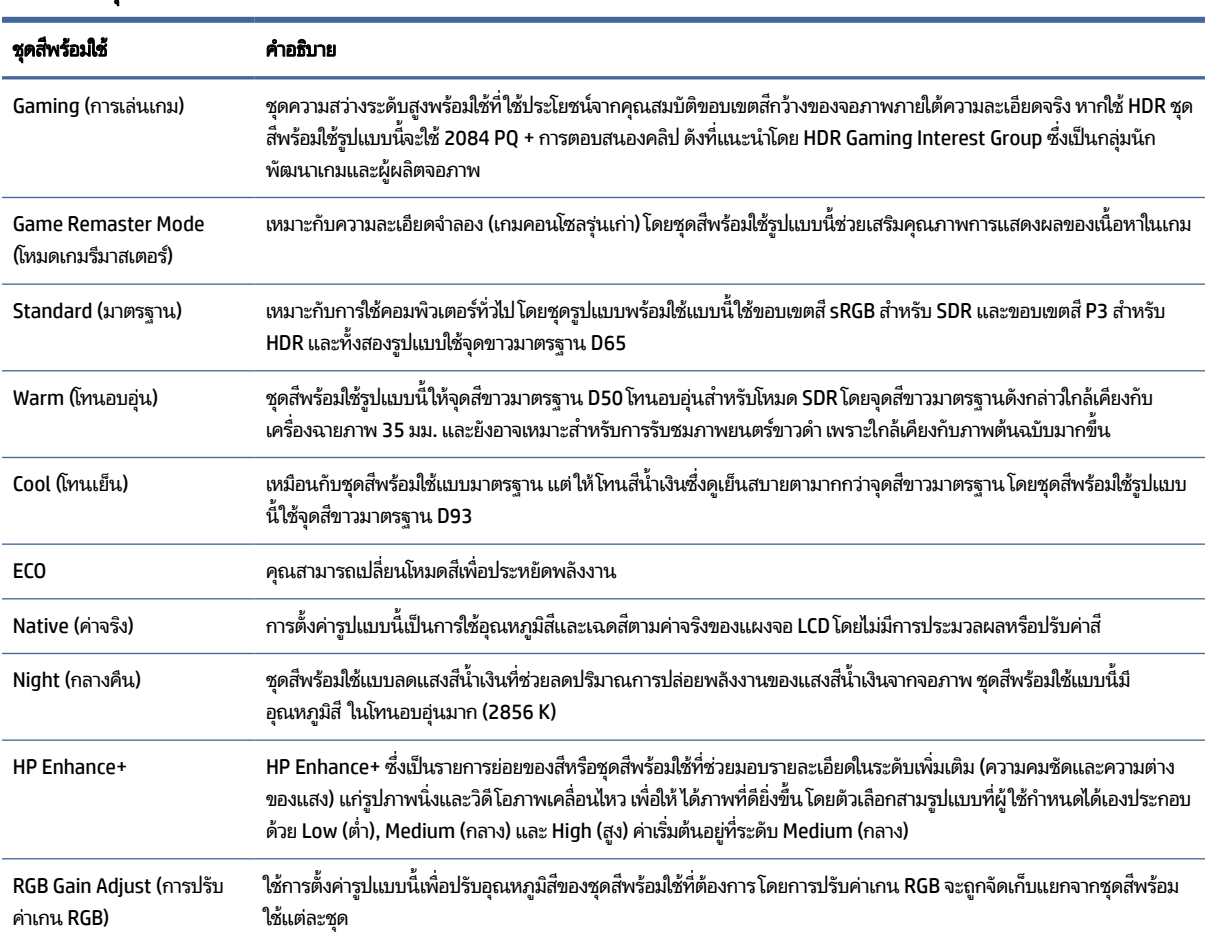

#### ตาราง 2-2 ชดสีพร้อมใช้และคำอธิบาย

# การใช้โหมดพักเคร ื ่องอัตโนมัติ

จอภาพของคุณมีคุณสมบัติการประหยัดพลังงานที่เรียกว่า โหมดพักเครื่องอัตโนมัติ ซึ่งเป็นสถานะการประหยัดพลังงาน เนื้อหาใน ่ หัวข้อนี้อธิบายวิธีการเปิดใช้งานหรือปรับโหมดพักเครื่องอัตโนมัติบนจอภาพ

<span id="page-25-0"></span>หากเปิดใช้ โหมดพักเครื่องอัตโนมัติ (เปิดใช้งานเป็นค่าเริ่มต้น) จอภาพจะเข้าสู่สถานะการประหยัดพลังงานเมื่อคอมพิวเตอร์ส่ง สัญญาณว่าเข้าสู่ โหมดประหยัดพลังงาน (เมื่อไม่มีสัญญาณการซิงค์แนวตั้งหรือแนวนอน)

เมื่อเข้าสู่สถานะการประหยัดพลังงาน (โหมดพักเครื่องอัตโนมัติ) จอภาพจะเปลี่ยนเป็นหน้าจอว่างเปล่าไฟแบ็คไลท์จะดับลง และไฟ แสดงสถานะเปิด/ปิดจะเปลี่ยนเป็นสีเหลือง โดยจอภาพจะใช้พลังงานน้อยกว่า 0.5 วัตต์ เมื่ออยู่ในสถานะการประหยัดพลังงาน จอภาพจะออกจากโหมดพักเครื่องอัตโนมัติเมื่อคอมพิวเตอร์ส่งสัญญาณการทำงานมายังจอภาพ (เช่น เมื่อคุณขยับเมาส์หรือกด ้แป้นพิมพ์)

คุณสามารถปิดใช้งานโหมดพักเครื่องอัตโนมัติได้ในเมนูปรับการแสดงผลบนหน้าจอ (OSD):

- 1. กดปุ่ม Menu (เมนู) เพื่อเปิดเมนูปรับการแสดงผลบนหน้าจอ (OSD) หรือกดกลางตัวควบคุม OSD เพื่อเปิดเมนู OSD
- 2. ขณะอยู่ในเมนูปรับการแสดงผลบนหน้าจอ (OSD)ให้เลือก Power (พลังงาน)
- 3. เลือก **Auto-Sleep Mode** (โหมดพักเครื่องอัตโนมัติ) จากนั้นเลือก **Off** (ปิด)

# การใช้ PhP

จอภาพรองรับคุณสมบัติ Picture beside Picture (PbP) โดยที่แหล่งสัญญาณหนึ่งแสดงผลอยู่ข้างอีกแหล่งสัญญาณหนึ่ง โดย สามารถแสดงภาพ Full HD (FHD) จำนวนสองภาพ (สูงสุด 1920 × 2160)

- $\mathbb{R}$  หมายเหต: หน้าจอที่ ใช้งานได้อยู่ขึ้นอยู่กับระบบปฏิบัติการไดรเวอร์การ์ดกราฟิก และอัตราส่วนภาพของสัญญาณขาเข้า ่ วิธีใช้ PhP:
	- 1. เชื่อมต่อกับสัญญาณขาเข้าแหล่งที่สองเข้ากับจอภาพ
	- 2. กดปุ่มปรับการแสดงผลบนหน้าจอ (OSD) บนแผงด้านหลังเพื่อเปิดใช้งานปุ่ม จากนั้นกดปุ่ม Menu (เมนู) เพื่อเปิดเมนูปรับ การแสดงผลบนหน้าจอ (OSD)
	- 3. ขณะอยู่ในเมนูปรับการแสดงผลบนหน้าจอ (OSD)ให้เลือก **Input** (สัญญาณขาเข้า) เลือก **PbP** จากนั้นเลือก **Enable PbP** (เปิดใช้งาน PhP)

จอภาพจะค้นหาสัญญาณขาเข้าแหล่งที่สองที่ ใช้งานได้ และใช้สัญญาณขาเข้าดังกล่าวเพื่อแสดงเป็นภาพ PbP ่

**4.** หากคุณต้องการเปลี่ยนสัญญาณขาเข้า PbP ให้เลือก **Input** (สัญญาณขาเข้า) ในเมนูปรับการแสดงผลบนหน้าจอ (OSD) ี เลือก **PbP** จากนั้นเลือก **Assign PbP Inputs** (กำหนดสัญญาณขาเข้า PbP)

# การใช้แสงไฟภายนอก

จอภาพบางรุ่นรองรับการแสดงแสงไฟภายนอกเพื่อส่องแสงบนโต๊ะหรือบนผนัง และเสริมประสบการณ์ให้การเล่นเกม คุณสามารถ ปรับสี่และความสว่างของแสงไฟภายนอกหรือปิดแสงไฟได้จากเมนูปรับการแสดงผลบนหน้าจอ (OSD) หรือ OMEN Command **Center** 

วิธีปรับแสงไฟภายนอก:

- 1. กดปุ่ม Menu (เมนู) เพื่อเปิดเมนูปรับการแสดงผลบนหน้าจอ (OSD); กดกลางตัวควบคุมเมนูปรับการแสดงผลบนหน้าจอ (OSD) เพื่อเข้าสู่เมนู OSD
- 2. ขณะอยู่ในเมนูปรับการแสดงผลบนหน้าจอ (OSD)ให้เลือก External Lighting (แสงไฟภายนอก)
- 3. เลือกการตั้งค่า:
	- **Off** (ปิด): ปิดแสงไฟโดยรอบ
	- **Task Light** (แสงไฟเพื่อการทำงาน): สร้างแสงสีขาวบนโต๊ะทำงานเพื่อการอ่านหรือการมองได้สะดวกขึ้น
	- $\bullet$  Color Cycle (วงจรสี): ค่อยๆ เลือนจากสีหนึ่งเป็นสีถัดไป
	- Breathing (ลมหายใจ): ปรับความเร็วของแสงไฟโดยรอบให้ทำงานช้า ปานกลาง หรือเร็ว ในการตั้งค่าแบบสีเดียว
	- $\bullet$  Static Color (สีเดียว): ตั้งค่าแสงไฟให้เป็นสีแดง สีเขียว สีน้ำเงิน สีเหลือง สีม่วง สีฟ้า สีส้ม หรือกำหนดสีเอง
	- $\bullet$  Random Color (สุ่มสี): เปลี่ยนแสงไฟตามสีที่มีโดยสุ่มสีอย่างต่อเนื่อง
	- LED Brightness (ความสว่างของ LED): ปรับความสว่างของแสงไฟโดยรอบ

หมายเหตุ: ค่าเริ่มต้นของแสงไฟภายนอกกำหนดไว้ที่สถานะเปิดใช้งาน (OMEN White)

# <span id="page-27-0"></span>3 บริการช่วยเหลือและการแก้ไขปัญหาเบื้องต้น

หากจอภาพของคุณไม่ทำงานตามที่ควรเป็น คุณอาจแก้ ไขปัญหาดังกล่าวโดยปฏิบัติตามคำแนะนำในหัวข้อนี้

# การแก ้ไขปัญหาทัวไป่

ตารางต่อไปนี้แสดงรายการปัญหาที่อาจเกิดขึ้น สาเหตุที่เป็นไปได้ของแต่ละปัญหา และวิธีแก้ ไขปัญหาที่แนะนำ ่

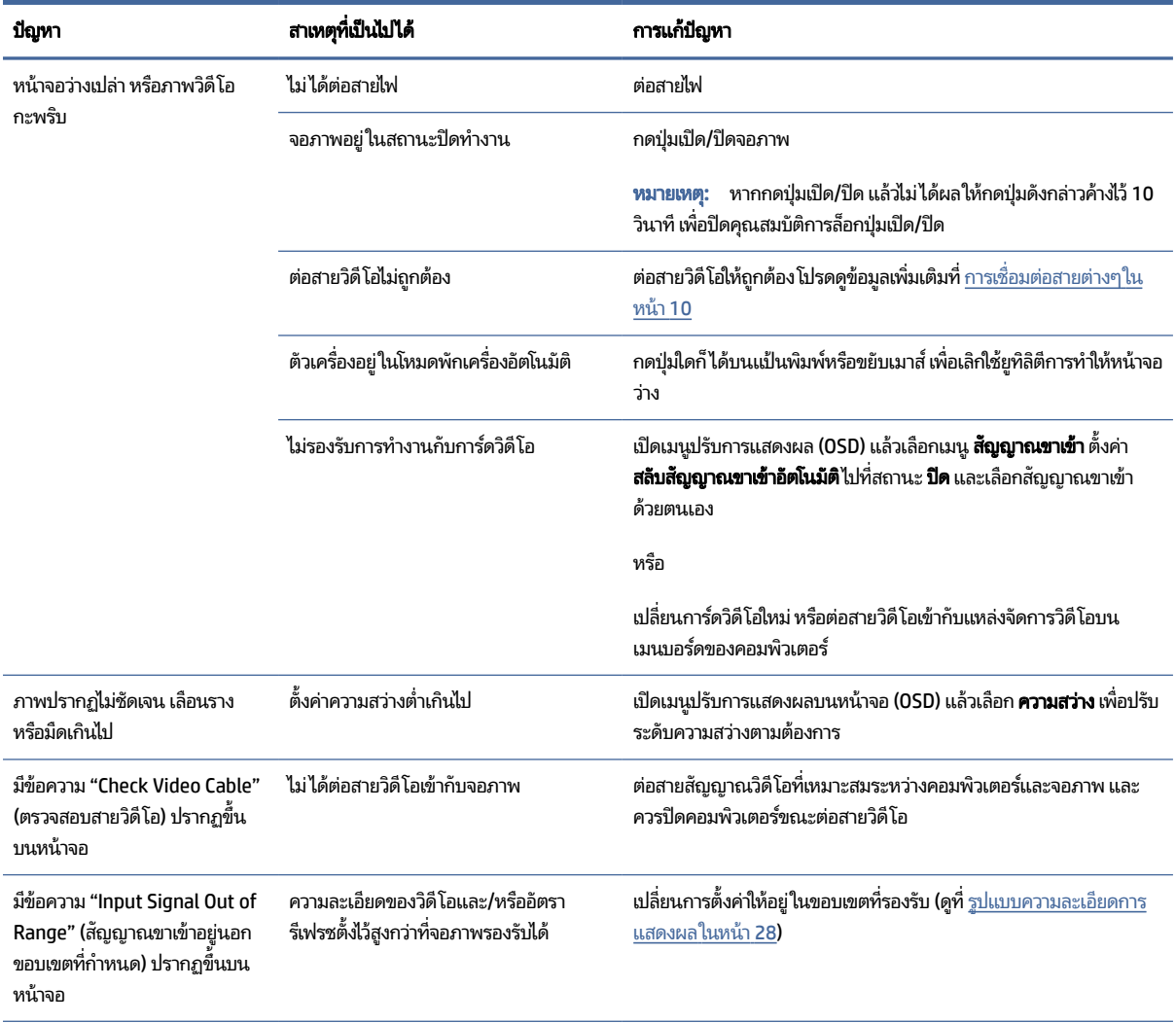

#### ตาราง 3-1 ปัญหาและวธิแกี ้ไขปัญหาทัวไป่

#### <span id="page-28-0"></span>ตาราง 3-1 ปัญหาและวธิแกี ้ไขปัญหาทัวไป่ (ตอ่ )

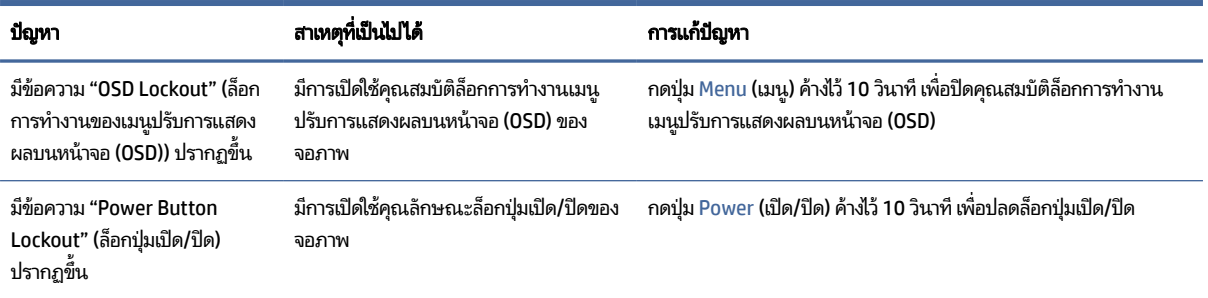

# การล็อกปุ่ม

คุณสมบัติการล็อกปุ่มใช้งานได้เฉพาะเมื่อเปิดจอภาพ เมื่อมีการแสดงผลสัญญาณภาพปัจจุบัน และเมื่อไม่มีการใช้งานเมนูปรับการ แสดงผลบนหน้าจอ (OSD) กดปุ่มเปิด/ปิด หรือปุ่ม Left (ซ้าย) ค้างไว้ 10 วินาที เพื่อปิดใช้งานปุ่มดังกล่าว โดยคุณสามารถเปิดใช้งาน ้ ปุ่มดังกล่าวได้ โดยการกดปุ่มค้างไว้อีกครั้งเป็นเวลา 10 วินาที

# <span id="page-29-0"></span>4 การดูแลรักษาจอภาพ

จอภาพของคุณสามารถทำงานได้เป็นเวลาหลายปีหากบำรุงรักษาอย่างเหมาะสม คำแนะนำต่อไปนี้แสดงถึงขั้นตอนต่างๆ ที่คุณ สามารถดำเนินการเพื่อดูแลรักษาให้จอภาพอยู่ในสภาพที่ดีที่สุด

# คำแนะนำด้านการดูแลรักษา

้ วิธีเพิ่มประสิทธิภาพและยืดอายุการใช้งานจอภาพ:

- อย่าเปิดตัวเครื่องของจอภาพหรือพยายามซ่อมแซมผลิตภัณฑ์ด้วยตนเอง ปรับการควบคุมต่างๆ เฉพาะตามที่ระบุในคำแนะนำ ่ ในการใช้งาน หากจอภาพทำงานผิดปกติ หรือทำจอภาพตกหล่น หรือเกิดความเสียหาย กรุณาติดต่อตัวแทนจำหน่ายหรือผู้ให้ บริการของ HP
- ใช้เฉพาะแหล่งจ่ายไฟและการเชื่อมต่อที่เหมาะสมกับจอภาพนี้ ตามที่ระบุไว้บนฉลากหรือแผ่นข้อมูลที่ด้านหลังของจอภาพ ่
- ควรตรวจสอบพิกัดแอมแปร์์รวมของผลิตภัณฑ์ที่เชื่อมต่อกับเต้ารับให้มีค่าไม่เกินพิกัดกระแสไฟฟ้าของเต้ารับ AC และพิกัด ่ แอมแปร์รวมของผลิตภัณฑ์ที่เชื่อมต่อกับสายไฟต้องมีค่าไม่เกินพิกัดของสายไฟที่สามารถรองรับได้ โปรดดูที่ฉลากแสดงกำลัง ่ ไฟเพื่อพิจารณาพิกัดแอมแปร์ (AMPS หรือ A) สำหรับอุปกรณ์แต่ละชิ้น
- ติดตั้งจอภาพใกล้กับเต้ารับที่สะดวกต่อการใช้งาน ถอดสายจอภาพโดยจับที่ตัวปลั๊กให้แน่น และดึงออกจากเต้ารับ อย่าถอดสาย จอภาพด้วยการดึงที่สายไฟ
- ปิดจอภาพเมื่อไม่มีการใช้งานและใช้ โปรแกรมพักหน้าจอ ซึ่งจะช่วยเพิ่มอายุการใช้งานของจอภาพให้ยาวนานยิ่งขึ้น
- $|\mathbb{F}|$  หมายเหตุ: ปัญหาภาพค้างบนจอภาพไม่อยู่ภายใต้การรับประกันของ HP
- อย่าปิดกั้นช่องและรูต่างๆ บนตัวเครื่อง หรือสอดวัตถุใดเข้าไปในช่องดังกล่าว โดยช่องเปิดเหล่านี้ใช้สำหรับการระบายอากาศ
- อย่าทำจอภาพตกหล่นหรือวางไว้บนพื้นผิวที่ไม่มั่นคง ่
- อย่าให้สิ่งของใดๆ วางทับบนสายไฟ อย่าเดินเหยี่ยบสายไฟ
- ้ วางจอภาพไว้ ในบริเวณที่มีอากาศถ่ายเทได้สะดวก โดยให้อยู่ห่างจากแสงจ้า ความร้อนสูง หรือความชื้นสูง

#### ึการทำความสะอาดจอภาพ

โช้คำแนะนำต่อไปนี้เพื่อทำความสะอาดจอภาพของคุณตามจำเป็น

- 1. ปิดจอภาพ แล้วถอดสายไฟออกจากเต้ารับ AC
- 2. ถอดอุปกรณ์ภายนอกทั้งหมดออก
- <span id="page-30-0"></span>3. ใช้ผ้านุ่มสะอาดที่กันไฟฟ้าสถิตเพื่อเช็ดฝุ่นออกจากจอภาพและตัวเครื่อง
- 4. สำหรับกรณีที่มีคราบซึ่งทำความสะอาดยากให้ใช้ ไอโซโพรพิลผสมกับน้ำในอัตราส่วน 50/50 เพื่อเช็ดทำความสะอาด
- สิ่งสำคัญ: อย่าใช้น้ำยาทำความสะอาดที่มีสารปิโตรเลียมใดๆ เช่น เบนซิน ทินเนอร์ หรือสารระเหยใดๆ เพื่อทำความสะอาด จอภาพหรือตัวเครื่อง เพราะสารเคมีเหล่านี้อาจทำให้จอภาพเสียหาย
- ส**ิ่งสำคัญ:** ฉีดน้ำยาทำความสะอาดลงบนผ้าและใช้เช็ดทำความสะอาดพื้นผิวหน้าจอเบาๆ อย่าฉีดน้ำยาทำความสะอาดลงบน พื้นผิวหน้าจอโดยตรง เพราะอาจจะไหลเข้าไปตามขอบจอจนทำให้ชื้นส่วนอิเล็กโทรนิกส์เสียหายได้ ผ้าที่ ใช้ควรชุ่มแต่ ไม่เปียก ่ แฉะ หากมีน้ำหยดลงไปในช่องระบายอากาศหรือช่องทางอื่นๆ อาจทำให้จอภาพเกิดความเสียหายได้ ดังนั้นควรปล่อยให้ ้ จอภาพแห้งสนิทก่อนใช้งาน
- 5. หลังจากที่คุณเช็ดคราบและสิ่งปกปรกออกแล้ว คุณยังสามารถทำความสะอาดพื้นผิวด้วยน้ำยาฆ่าเชื้อโรคได้อีกด้วย องค์การ อนามัยโลก (WHO) แนะนำว่าการความสะอาดพื้นผิว ตามด้วยการฆ่าเชื้อ เป็นวิธีที่ดีที่สุดในการป้องกันการแพร่กระจายของ โรคทางเดินหายใจและแบคทีเรียที่เป็นอันตราย น้ำยาฆ่าเชื้อที่สามารถใช้ ได้ตามแนวทางการทำความสะอาดของ HP คือ ่ สารละลายแอลกอฮอล์ที่ทำจากไอโซโพรพิลแอลกอฮอล์ 70% กับน้ำ 30% สารละลายนี้เรียกอีกอย่างว่ารับบิงแอลกฮอล์ ซึ่งหา ซื้อได้ตามร้านค้าทั่วไป

### ึการขนส่งจอภาพ

เก็บกล่องบรรจุภัณฑ์เดิมในพื้นที่จัดเก็บสิ่งของ คุณอาจต้องใช้กล่องดังกล่าวในภายหลังในกรณีที่ต้องการจัดส่งหรือเคลื่อนย้าย จอภาพ

#### <span id="page-31-0"></span>A ข้อมูลจำเพาะทางเทคนิค ํ

เนื้อหาในหัวข้อนี้ประกอบด้วยข้อมูลจำเพาะทางเทคนิคด้านลักษณะทางกายภาพของจอภาพ เช่น น้ำหนักและมิติการรับชม ตลอด จนสภาพการทำงานแวดล้อมที่กำหนดและย่านแหล่งพลังงานที่รองรับ

ข้อมูลจำเพาะทั้งหมดเป็นไปตามข้อมูลจำเพาะโดยทั่วไปที่ได้รับจากผู้ผลิตชิ้นส่วนประกอบของ HP; ประสิทธิภาพที่แท้จริงอาจแตก **่** ต่างไป โดยอาจสูงหรือต่ำกว่าที่ระบุ

 $\ddot{\Xi}$  หมายเหตุ: สำหรับข้อมูลจำเพาะล่าสุดหรือข้อมูลจำเพาะเพิ่มเติม กรุณาดูได้จาก <http://www.hp.com/go/quickspecs/> แล้ว ค้นหารุ่นจอภาพที่คุณต้องการ เพื่อแสดงข้อมูล QuickSpecs ของจอภาพดังกล่าว

#### 1 ข้อมูลจำเพาะของรุ่น 68.5 ซม. (27 นิ้ว) ุ

เนื้อหาในหัวข้อนี้ให้ข้อมูลจำเพาะเกี่ยวกับจอภาพของคุณ

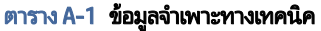

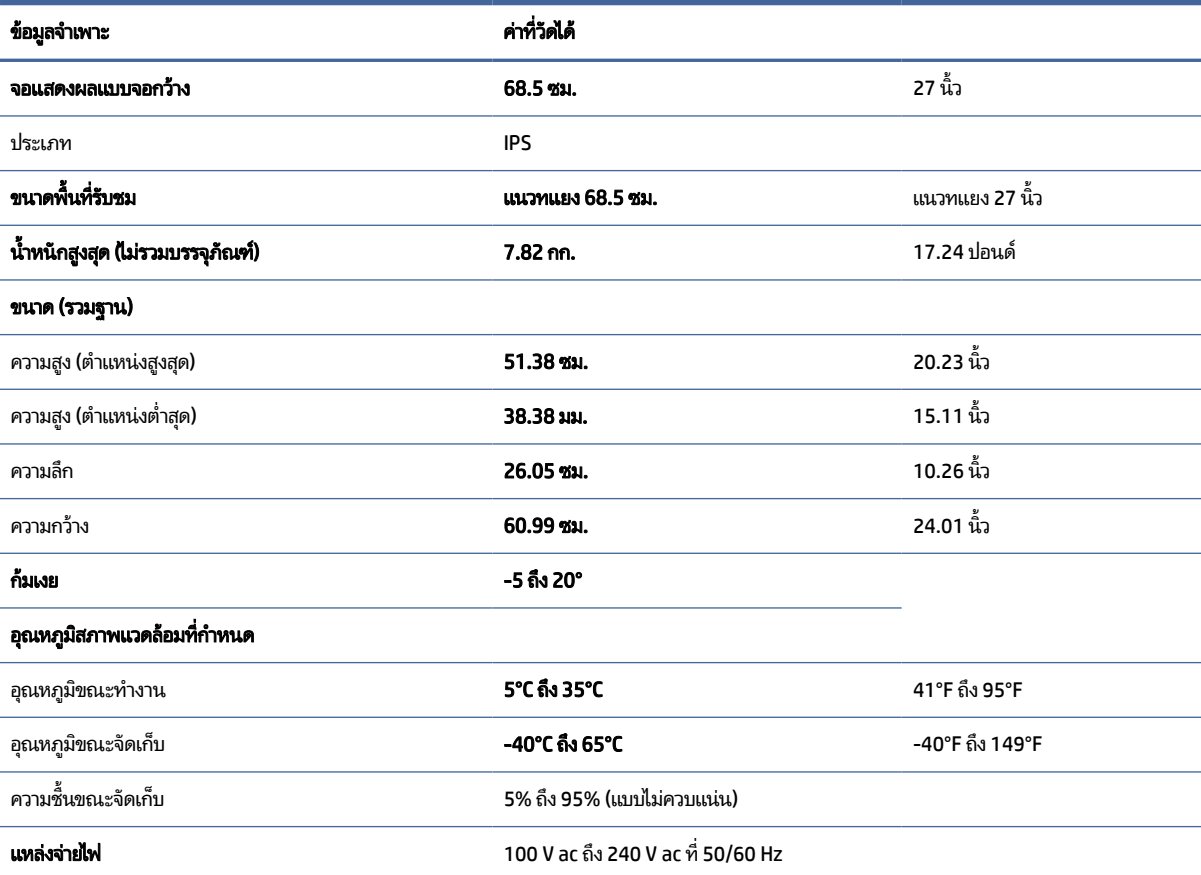

#### <span id="page-32-0"></span>ตาราง A-1 ข้อมูลจำเพาะทางเทคนิค (ต่อ)

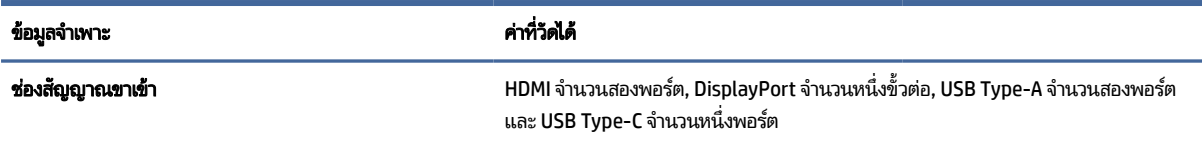

# 2 ฐปแบบความละเอียดการแสดงผล

ความละเอียดการแสดงผลต่อไปนี้เป็นโหมดที่มีการใช้งานส่วนใหญ่ และตั้งเป็นค่าเริ่มต้นจากผู้ผลิต โดยจอภาพสามารถตรวจพบ โหมดที่ตั้งค่าล่วงหน้าเหล่านี้ได้โดยอัตโนมัติ และแสดงภาพในขนาดที่ถูกต้องและอยู่กึ่งกลางหน้าจอ

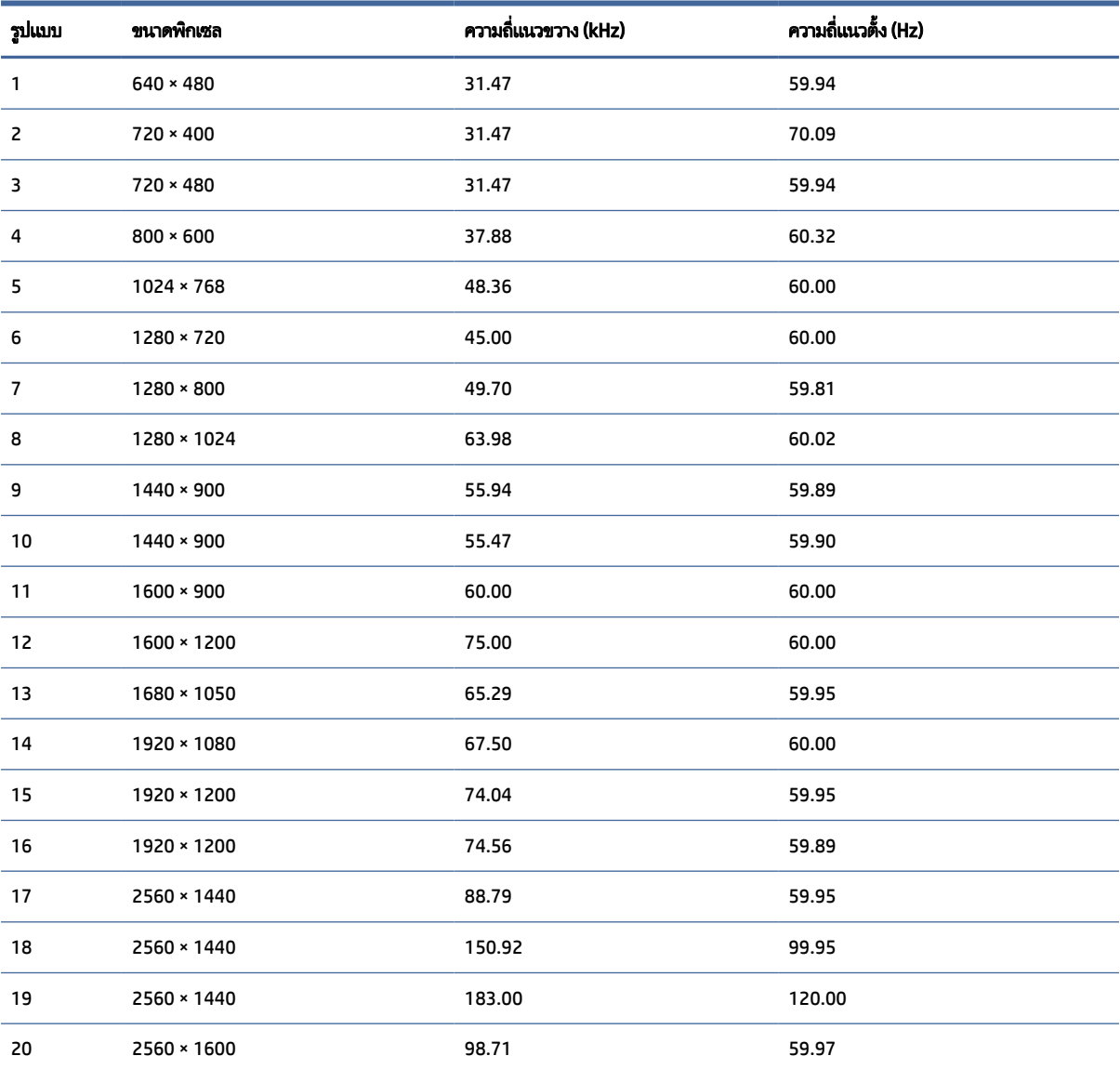

#### ตาราง A-2 <mark>รูปแบบความละเอียดการแสดงผล</mark>

| ริฦเฑภ | ขนาดพิกเซล  | ความถิ่นนวขวาง (kHz) | ความถิ่นนวตั้ง (Hz) |  |  |  |
|--------|-------------|----------------------|---------------------|--|--|--|
| 21     | 3840 × 2160 | 65.69                | 29.98               |  |  |  |
| 22     | 3840 × 2160 | 133.31               | 60.00               |  |  |  |
| 23     | 3840 × 2160 | 226.50               | 100.00              |  |  |  |
| 24     | 3840 × 2160 | 274.44               | 120.00              |  |  |  |
| 25     | 3840 × 2160 | 333.19               | 143.99              |  |  |  |

<span id="page-33-0"></span>ตาราง A-2 รูปแบบความละเอียดการแสดงผล (ต่อ)

# 3 ข้อมูลจำเพาะของแหล่งจ่ายไฟ

เนื้อหาในส่วนนี้ให้ข้อมูลเฉพาะของแหล่งจ่ายไฟ

#### ตาราง A-3 ข้อมูลจำเพาะของแหล่งจ่ายไฟ

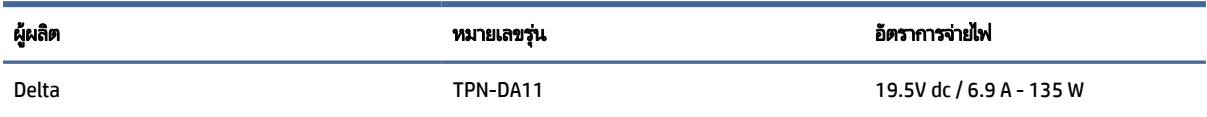

# 4 คุณสมบัติการประหยัดพลังงาน

จอภาพเครื่องนี้รองรับสถานะการประหยัดพลังงาน

สถานะการประหยัดพลังงานจะถูกเรียกใช้งานเมื่อจอภาพตรวจพบการขาดหายของสัญญาณซิงค์แนวนอนหรือแนวตั้ง เมื่อตรวจพบ การขาดหายของสัญญาณดังกล่าว จอภาพจะเปลี่ยนเป็นหน้าจอว่างเปล่าไฟแบ็คไลท์จะดับลง และไฟแสดงสถานะเปิด/ปิดจะเปลี่ยน เป็นสี่เหลือง ขณะอยู่ในสถานะประหยัดพลังงาน จอภาพจะใช้พลังงานน้อยกว่า 0.5 W และก่อนจะกลับสู่การทำงานในสถานะปกติ อาจต้องใช้เวลาอุ่นเครื่องเล็กน้อย

โปรดดูขั้นตอนการตั้งค่าโหมดประหยัดพลังงาน (บางครั้งเรียกว่า คุณลักษณะการจัดการพลังงาน) จากคู่มือคอมพิวเตอร์

**หมายเหตุ:** คุณลักษณะการประหยัดพลังงานนี้จะทำงานเฉพาะเมื่อจอภาพเชื่อมต่อกับคอมพิวเตอร์ที่มีคุณลักษณะการ ประหยัดพลังงานเท่านั้น

คุณยังสามารถตั้งโปรแกรมให้จอภาพเข้าสู่สถานะการประหยัดพลังงานในช่วงเวลาที่กำหนดได้ โดยตั้งค่าจากยูทิลิตี้ตัวจับเวลาโหมด สลีปของจอภาพ เมื่อยูทิลิตี้ตัวจับเวลาโหมดสลีปของจอภาพเริ่มเข้าสู่สถานะการประหยัดพลังงานไฟแสดงสถานะเปิด/ปิดจะกะพริบ เป็นสี่เหลือง

# <span id="page-34-0"></span>B ความสามารถในการเข้าใช้งาน

เป้าหมายของ HP คือการออกแบบ ผลิต และวางจำหน่ายผลิตภัณฑ์ บริการ และข้อมูลที่ทุกคนจากทุกสถานที่สามารถใช้งานได้ ทั้ง โนแบบสแตนด์อโลน หรือใช้งานร่วมกับอุปกรณ์หรือแอปพลิเคชันเทคโนโลยีการให้ความช่วยเหลือ (AT) จากบุคคลที่สาม

# ี่ 1 HP และความสามารถในการเข้าถึง

เนื่องจาก HP พยายามที่จะหลอมรวมความหลากหลาย การมีส่วนร่วม และสมดุลระหว่างงาน/ชีวิตประจำวันเข้าด้วยกันเป็นหลักของ บริษัท สิ่งนี้จึงสะท้อนอยู่บนทุกสิ่งทุกอย่างที่ HP ทำ HP ตั้งใจที่จะสร้างสภาพแวดล้อมการมีส่วนร่วม ซึ่งมุ่งเน้นไปที่การเชื่อมต่อผู้คน ี่ เข้ากับอำนาจของเทคโนโลยีอย่างครอบคลุมทั่วโลก

### คนหาเคร ้ ื ่องมอทางเทคโนโลย ื ที ี ่ 1 จาเปํ ็นสาหร ํ บคั ณุ

่ เทคโนโลยีสามารถปลดปล่อยศักยภาพความเป็นมนุษย์ของคุณได้ เทคโนโลยีการให้ความช่วยเหลือ จะช่วยกำจัดอุปสรรค และสร้าง ความสามารถในการพึ่งพาตนเองให้กับคุณทั้งที่บ้าน ที่ทำงาน และในชุมชน เทคโนโลยีช่วยเหลือ จะช่วยเพิ่ม จัดการ และพัฒนาขีด ้ ความสามารถของระบบอิเล็กทรอนิกส์และเทคโนโลยีสารสนเทศ

สำหรับข้อมูลเพิ่มเติม โปรดดูที่ <u>ค้นหาเทคโนโลยีการให้ความช่วยเหลือที่ดีที่สุด ในหน้า 31</u>

### 2 ความมุ่งมั่นของ HP

HP มุ่งมั่นที่จะจัดเตรียมผลิตภัณฑ์และบริการที่ผู้ทุพพลภาพสามารถเข้าถึงได้ ความมุ่งมั่นนี้มีส่วนช่วยสนับสนุนวัตถุประสงค์ด้าน ความหลากหลายของบริษัท และช่วยให้มั่นใจได้ว่าทุกคนจะสามารถใช้ประโยชน์จากเทคโนโลยีได้

ี เป้าหมายในความสามารถในการเข้าถึงของ HP คือการออกแบบ ผลิต และวางจำหน่ายผลิตภัณฑ์และบริการที่ทุกคนสามารถใช้งาน ได้อย่างมีประสิทธิผล รวมถึงผู้ทุพพลภาพ ทั้งในรูปแบบสแตนด์อโลนหรือใช้งานควบคู่กับอุปกรณ์ให้ความช่วยเหลือที่เหมาะสม ่

เพื่อให้บรรลุตามเป้าหมายนั้น นโยบายความสามารถในการเข้าถึงนี้จึงมีการกำหนดวัตถุประสงค์หลักเจ็ดข้อเพื่อเป็นแนวทางการ ดำเนินงานของ HP เราคาดหวังว่าผู้จัดการและพนักงานทุกคนของ HP จะให้การสนับสนุนวัตถุประสงค์เหล่านี้ และนำไปปฏิบัติจริง ิตามบทบาทและความรับผิดชอบของตนเอง:

- $\bullet$  ยกระดับการตระหนักถึงปัญหาด้านความสามารถในการเข้าถึงภายใน HP และจัดการฝึกอบรมที่จำเป็นให้กับพนักงานเพื่อการ ้ ออกแบบ ผลิต วางจำหน่าย และส่งมอบผลิตภัณฑ์และบริการที่ทุกคนสามารถเข้าถึงได้
- กำหนดแนวทางความสามารถในการเข้าใช้งานสำหรับผลิตภัณฑ์และบริการ รวมทั้งมอบหมายความรับผิดชอบให้กับกลุ่ม พัฒนาผลิตภัณฑ์ ในการนำแนวทางเหล่านี้ไปปฏิบัติในกรณีที่มีความเหมาะสมทางการแข่งขัน ทางเทคนิค และทางเศรษฐกิจ
- <span id="page-35-0"></span>้จัดสรรให้ผู้ทุพพลภาพเข้ามามีส่วนร่วมในการพัฒนาแนวทางความสามารถในการเข้าถึง รวมถึงในการออกแบบและทดสอบ ้ ผลิตภัณฑ์และบริการ
- -จัดทำเอกสารคุณสมบัติความสามารถในการเข้าถึง และเผยแพร่ข้อมูลผลิตภัณฑ์และบริการของ HP ต่อสาธารณชนในรูปแบบ ที่สามารถเข้าถึงได้
- สร้างความสัมพันธ์กับผู้ให้บริการชั้นนำด้านเทคโนโลยีและโซลูชันการให้ความช่วยเหลือ
- สนับสนุนการวิจัยและพัฒนาทั้งภายในและภายนอก ซึ่งจะช่วยพัฒนาเทคโนโลยีการให้ความช่วยเหลือที่เกี่ยวข้องกับ ่ ผลิตภัณฑ์และบริการของ HP
- สนับสนุนและมีส่วนช่วยสร้างมาตรฐานอุตสาหกรรมและแนวทางเกี่ยวกับความสามารถในการเข้าใช้งาน

### 3 สมาคมมืออาชีพด้านความสามารถในการเข้าใช้งานระหว่างประเทศ (IAAP)

IAAP เป็นสมาคมไม่แสวงหาผลกำไรที่มุ่งเน้นการพัฒนาความเป็นมืออาชีพด้านความสามารถในการเข้าใช้งานผ่านการสร้างเครือ ข่าย การให้การศึกษา และการออกใบรับรอง วัตถุประสงค์คือการสนับสนุนมืออาชีพด้านความสามารถในการพ้าใช้งานในการพัฒนา ่ และต่อยอดสายอาชีพ รวมถึงช่วยให้องค์กรต่างๆ สามารถผสานความสามารถในการเข้าใช้งานลงในผลิตภัณฑ์และโครงสร้างพื้น ฐานของตนได้ดียิ่งขึ้น

ในฐานะสมาชิกผู้ก่อตั้ง HP เข้าร่วมทำงานกับองค์กรอื่นๆ เพื่อพัฒนาขยายขอบเขตความสามารถในการเข้าถึง ความมุ่งมั่นนี้มีส่วน ช่วยสนับสนุนเป้าหมายด้านการออกแบบ การผลิต และการวางจำหน่ายผลิตภัณฑ์และบริการซึ่งคำนึงถึงความสามารถในการเข้าถึง ของ HP และช่วยให้ผู้ทุพพลภาพสามารถใช้งานได้อย่างมีประสิทธิผล

IAAP จะช่วยเสริมความชำนาญยิ่งขึ้น โดยการสานความสัมพันธ์ระหว่างบุคคล นักเรียนนักศึกษา และองค์กร เพื่อการเรียนรู้จากซึ่ง กันและกัน หากคุณสนใจที่จะเรียนรู้เพิ่มเติมให้ไปที่ <u>http://www.accessibilityassociation.org</u> เพื่อเข้าร่วมชุมชนออนไลน์ ลง ทะเบียนรับจดหมายข่าว และเรียนรู้เกี่ยวกับตัวเลือกในการสมัครเป็นสมาชิก

## 4 ค้นหาเทคโนโลยีการให้ความช่วยเหลือที่ดีที่สุด

ทุกๆ คน รวมถึงผู้ทุพพลภาพหรือผู้มีข้อจำกัดด้านอายุ ควรที่จะสามารถสื่อสาร แสดงออกถึงตัวตน และเชื่อมต่อกับโลกภายนอก โดยใช้เทคโนโลยีได้ HP มุ่งมั่นที่จะเพิ่มการรับรู้ด้านความสามารถในการเข้าใช้งานภายใน HP และในกลุ่มลูกค้าและคู่ค้าของเรา

ไม่ว่าจะเป็นแบบอักษรขนาดใหญ่ที่ช่วยให้อ่านง่าย ระบบสั่งงานด้วยเสียงที่ช่วยให้มือคุณได้พัก หรือเทคโนโลยีการให้ความช่วยเหลือ อื่นๆ ซึ่งจะช่วยเหลือคุณได้ ในสถานการณ์เฉพาะตัวของคุณ—เทคโนโลยีการให้ความช่วยเหลือที่หลากหลาย จะช่วยให้คุณสามารถ โช้งานผลิตภัณฑ์ HP ได้ง่ายดายยิ่งขึ้น คุณจะเลือกอย่างไร

#### 1 ประเมินความจำเป็นของคุณ

ู เทคโนโลยีสามารถปลดปล่อยศักยภาพของคุณได้ เทคโนโลยีการให้ความช่วยเหลือ จะช่วยกำจัดอุปสรรค และสร้างความสามารถใน การพึ่งพาตนเองให้กับคุณทั้งที่บ้าน ที่ทำงาน และในชุมชน เทคโนโลยีช่วยเหลือ (AT) จะช่วยเพิ่ม จัดการ และพัฒนาขีดความ ี สามารถของระบบอิเล็กทรอนิกส์และเทคโนโลยีสารสนเทศ

ี คุณสามารถเลือกผลิตภัณฑ์ AT ได้มากมาย การประเมิน AT ของคุณควรช่วยให้คุณสามารถพิจารณาผลิตภัณฑ์ ได้หลายรายการ ตอบข้อสงสัยของคุณ และอำนวยความสะดวกแก่คุณเพื่อให้สามารถเลือกโซลูชันที่ดีที่สุดสำหรับสถานการณ์ของคุณ คุณจะพบว่า <span id="page-36-0"></span>เหล่ามืออาชีพผู้ทรงคุณวุฒิในการประเมิน AT นั้นมาจากหลากหลายสาขาอาชีพ ทั้งผู้ที่ได้รับใบอนุญาตหรือใบรับรองด้านการทำ ่ กายภาพบำบัด กิจกรรมบำบัด อรรถบำบัด และสาขาความเชี่ยวชาญอื่นๆ ในขณะที่คนอื่นๆ แม้ว่าจะไม่มี ใบรับรองหรือใบอนุญาต ก็ ยังสามารถให้ข้อมูลการประเมินกับคุณได้ คุณอาจต้องการสอบถามเกี่ยวกับประสบการณ์ ความเชี่ยวชาญ และค่าธรรมเนียมของ แต่ละคน เพื่อตัดสินใจว่าบุคคลดังกล่าวเหมาะสมกับความต้องการของคุณหรือไม่

### 5 ความสามารถในการเข้าใช้งานผลิตภัณฑ์ HP

ลิงก์เหล่านี้จะให้ข้อมูลเกี่ยวกับคุณลักษณะความสามารถในการเข้าใช้งาน และเทคโนโลยีการให้ความช่วยเหลือที่มีอยู่ในผลิตภัณฑ์ ต่างๆ ของ HP หากสามารถใช้งานได้และพร้อมใช้งานในประเทศหรือภูมิภาคของคุณ ทรัพยากรเหล่านี้จะช่วยคุณในการเลือก คุณลักษณะต่างๆ ของเทคโนโลยีการให้ความช่วยเหลือเฉพาะด้าน รวมถึงผลิตภัณฑ์ที่เหมาะสมกับสถานการณ์ของคุณมากที่สุด ่

- HP Aging & Accessibility: ไปที่ <u><http://www.hp.com></u> แล้วพิมพ์ การช่วยสำหรับการเข้าถึงในกล่องค้นหา เลือก **Office** of Aging and Accessibility (สำนักงานผู้สูงวัยและความสามารถในการเข้าใช้งาน)
- $\bullet$  คอมพิวเตอร์ HP: สำหรับผลิตภัณฑ์ Windows ให้ไปที่ http://www.hp.com/support แล้วพิมพ์ Windows Accessibility Options (ตัวเลือกการช่วยสำหรับการเข้าถึงของ Windows) ในกล่องค้นหา Search our knowledge (ค้นหาองค์ความรู้ของเรา) เลือกระบบปฏิบัติการที่เหมาะสมในผลลัพธ์ ่
- HP Shopping อุปกรณ์ต่อพ่วงสำหรับผลิตภัณฑ์ของ HP:ไปที่ <u><http://store.hp.com></u> เลือก **Shop** (ร้านค้า) จากนั้นเลือก Monitors (จอภาพ) หรือ Accessories (อุปกรณ์เสริม)

หากคุณต้องการการสนับสนุนเพิ่มเติมเกี่ยวกับคุณสมบัติความสามารถในการเข้าใช้งานสำหรับผลิตภัณฑ์ HP ของคุณ โปรดดูที่ การตดติ อฝ่ [่ายสนับสนนุ](#page-39-0) ในหนา้ 35

ลิงก์เพิ่มเติมไปยังคู่ค้าและซัพพลายเออร์ภายนอกที่อาจให้ความช่วยเหลือเพิ่มเติมได้:

- ข้อมูลการช่วยสำหรับการเข้าถึงของ [Microsoft \(Windows](http://www.microsoft.com/enable) และ Microsoft Office)
- ข้อมูลความสามารถในการเข้าใช้งานผลิตภัณฑ์ [Google \(Android, Chrome, Google Apps\)](https://www.google.com/accessibility/)

## 2 มาตรฐานและตัวบทกฎหมาย

ประเทศต่างๆ ทั่วโลก มีการออกกฎข้อบังคับ เพื่อปรับปรุงการเข้าใช้งานผลิตภัณฑ์และบริการสำหรับผู้ทุพพลภาพ กฎข้อบังคับเหล่า นี้ จะมีผลบังคับใช้กับผลิตภัณฑ์และบริการด้านโทรคมนาคม คอมพิวเตอร์ส่วนบุคคล และเครื่องพิมพ์ที่มีคุณลักษณะด้านการ สื่อสารบางอย่างและการเล่นวิดีโอ เอกสารสำหรับผู้ใช้ที่เกี่ยวข้อง รวมถึงการสนับสนุนจากฝ่ายบริการลูกค้า ่

#### 1 มาตรฐาน

US Access Board ได้กำหนดให้มาตรา 508 ของมาตรฐาน Federal Acquisition Regulation (FAR) เป็นมาตรฐานในการเข้าใช้ งานเทคโนโลยีสารสนเทศและการสื่อสาร (ICT) สำหรับผู้ที่มีความทุพพลภาพด้านกายภาพ ประสาทสัมผัส หรือสติปัญญา

มาตรฐานประกอบด้วยเกณฑ์ทางเทคนิคเฉพาะด้านสำหรับเทคโนโลยีประเภทต่างๆ รวมถึงข้อกำหนดด้านสมรรถนะ ซึ่งจะมุ่งเน้น ไปที่ความสามารถในการใช้งานของผลิตภัณฑ์ที่เข้าข่าย เกณฑ์เฉพาะที่ครอบคลุมแอปพลิเคชันซอฟต์แวร์และระบบปฏิบัติการ ่ ข้อมูลและแอปพลิเคชันบนเว็บ คอมพิวเตอร์ ผลิตภัณฑ์ โทรคมนาคม วิดี โอและมัลติมีเดีย และผลิตภัณฑ์สำหรับผู้ทุพพลภาพ

#### <span id="page-37-0"></span>1 ขอบ้ ังคับ 376 – EN 301 549

สหภาพยุโรปได้จัดทำมาตรฐาน EN 301 549 ภายใน Mandate 376 ไว้ ในรูปแบบชุดเครื่องมืออนไลน์ สำหรับการจัดซื้อผลิตภัณฑ์ ICT ของภาครัฐ มาตรฐานดังกล่าวจะระบุข้อกำหนดด้านความสามารถในการเข้าใช้งานของผลิตภัณฑ์และบริการ ICT ควบคู่ไปกับ ้ คำอธิบายขั้นตอนการทดสอบ และระเบียบวิธีการประเมินสำหรับแต่ละข้อกำหนด

### 2 แนวทางความสามารถในการเข้าใช้งานเนื้อหาบนเว็บ (WCAG)

แนวทางความสามารถในการเข้าใช้งานเนื้อหาบนเว็บ (WCAG) จากโครงการความสามารถในการเข้าใช้งานเว็บ (WAI) ของ W3C จะ ช่วยเหลือนักออกแบบเว็บและนักพัฒนาในการสร้างเว็บไซต์ที่สามารถตอบสนองความจำเป็นของผู้ทุพพลภาพหรือผู้มีข้อจำกัดด้าน อายุได้ดียิ่งขึ้น

WCAG ช่วยพัฒนาความสามารถในการเข้าใช้งานเนื้อหาเว็บ (ข้อความ ภาพ เสียง และวิดี โอ) รวมถึงเว็บแอปพลิเคชันได้อย่างครบ ถ้วน WCAG สามารถทำการทดสอบได้อย่างแม่นยำ ทำความเข้าใจและใช้งานได้ง่าย และยังช่วยมอบความยืดหยุ่นในด้านนวัตกรรม โห้กับนักพัฒนาเว็บอีกด้วย นอกจากนี้ WCAG 2.0 ยังผ่านการอนุมัติตามมาตรฐาน <u>[ISO/IEC 40500:2012](http://www.iso.org/iso/iso_catalogue/catalogue_tc/catalogue_detail.htm?csnumber=58625/)</u> อีกด้วย

WCAG จะเจาะจงไปที่การรับมือกับอุปสรรคการเข้าใช้งานเว็บของผู้ที่ทุพพลภาพทางการมองเห็น การได้ยิน ทางกายภาพ ทางการรับ รู้ และระบบประสาท รวมถึงผู้ใช้เว็บสูงอายุที่มีความจำเป็นต้องได้รับความช่วยเหลือ WCAG 2.0 จะกำหนดคุณลักษณะของเนื้อหาที่ สามารถเข้าใช้งานได้:

- **รับรู้ ได้** (เช่น การจัดทำข้อความบรรยายภาพ คำบรรยายเสียง ความสามารถในการปรับเปลี่ยนการนำเสนอ และคอนทราสต์สี)
- **ควบคุมได้ (**การจัดการกับการใช้งานแป้นพิมพ์ คอนทราสต์สี กำหนดเวลาการอินพุท การหลีกเลี่ยงอาการชัก และความสามารถ ่ ในการนำทาง)
- **เข้าใจได้** (การจัดการความสามารถในการอ่าน ความสามารถในการคาดเดา และการช่วยเหลือด้านอินพุท)
- ี **เอาจริงเอาจัง** (เช่น การจัดการความสามารถในการทำงานร่วมกับเทคโนโลยีการให้ความช่วยเหลือ)

### 2 ตัวบทกฎหมายและกฎข้อบังคับ

ความสามารถในการเข้าถึงด้าน IT และข้อมูลกลายเป็นส่วนที่มีความสำคัญทางกฎหมายมากยิ่งขึ้น ลิงก์เหล่านี้จะให้ข้อมูลเกี่ยวกับตัว กฎหมาย กฎข้อบังคับ และมาตรฐานที่สำคัญ

- ี สหรัฐอเมริกา
- [แคนาดา](http://www8.hp.com/us/en/hp-information/accessibility-aging/legislation-regulation.html#canada)
- ยโรป
- [ออสเตรเลยี](http://www8.hp.com/us/en/hp-information/accessibility-aging/legislation-regulation.html#australia)

# <span id="page-38-0"></span>3 แหล่งข้อมูลและลิงก์ด้านความสามารถในการเข้าใช้งานที่เป็นประโยชน์

องค์กร สถาบัน และทรัพยากรเหล่านี้ อาจเป็นแหล่งข้อมูลที่ดีเกี่ยวกับข้อจำกัดด้านทุพพลภาพและข้อจำกัดด้านอายุ

หมายเหตุ: นี่ไม่ใช่รายการที่ครอบคลุมทุกอย่าง รายชื่อองค์กรเหล่านี้มีไว้เพื่อวัตถุประสงค์ในการให้ข้อมูลเท่านั้น HP จะไม่รับ **่** ผิดชอบใดๆ ในส่วนของข้อมูลหรือผู้ติดต่อที่คุณอาจค้นพบบนอินเทอร์เน็ต การแสดงรายชื่อในหน้านี้ ไม่ ได้หมายความว่า HP ให้การรับรองใดๆ

### 1 องคกร ์

องค์กรเหล่านี้คือส่วนหนึ่งขององค์กรอีกหลายแห่งที่ให้ข้อมูลเกี่ยวกับความทุพพลภาพและข้อจำกัดด้านอายุ ่

- ี สมาคมผู้ทุพพลภาพชาวอเมริกา (AAPD)
- สมาคมโปรแกรมกฎหมายเทคโนโลยีการให้ความช่วยเหลือ (ATAP)
- สมาคมผู้สูญเสียการได้ยินแห่งอเมริกา (HLAA)
- ความช่วยเหลือทางเทคนิคและศูนย์การฝึกอบรมด้านเทคโนโลยีสารสนเทศ (ITTATC)
- ี สมาคมไลท์เฮาส์ระหว่างประเทศ
- สมาคมคนหูหนวกแห่งชาติ
- ี สหพันธ์คนตาบอดแห่งชาติ
- ชุมชนวิศวกรรมการฟื้นฟูสมรรถภาพและเทคโนโลยีการให้ความช่วยเหลือแห่งอเมริกาเหนือ (RESNA)
- การโทรคมนาคมสำหรับคนหูหนวกและผู้ประสบปัญหาทางการได้ยิน Inc. (TDI)
- โครงการความสามารถในการเข้าใช้งานเว็บ W3C (WAI)

### 2 สถาบันการศกษา ึ

มีสถาบันการศึกษาจำนวนมาก ซึ่งรวมถึงในตัวอย่างเหล่านี้ ที่ให้ข้อมูลเกี่ยวกับความทุพพลภาพและข้อจำกัดด้านอายุ ่

- ิ มหาวิทยาลัยแห่งรัฐแคลิฟอร์เนีย, Northridge, ศูนย์ผู้ทุพพลภาพ (CSUN)
- $\bullet$  มหาวิทยาลัยวิสคอนซิน Madison, ศูนย์การติดตาม
- ิ มหาวิทยาลัยมินเนโซตา โปรแกรมการอำนวยความสะดวกด้านคอมพิวเตอร์

### 3 แหล่งข้อมูลอื่นๆ เกี่ยวกับความทุพพลภาพ

มีแหล่งทรัพยากรมากมาย ซึ่งรวมถึงในตัวอย่างเหล่านี้ที่ให้ข้อมูลเกี่ยวกับความทุพพลภาพและข้อจำกัดด้านอายุ ่

โปรแกรมความช่วยเหลือทางเทคนิคของ ADA (กฎหมายผู้ทุพพลภาพชาวอเมริกา)

- <span id="page-39-0"></span>ILO Global Business and Disability network
- **EnableMart**
- ่ ฟอรัมความทุพพลภาพแห่งสหภาพยุโรป
- ้ เครือข่ายการอำนวยความสะดวกในการทำงาน
- **Microsoft Enable**

### 4 ลิงก*ิ*ของ HP

ลิงก์เฉพาะของ HP เหล่านี้ จะให้ข้อมูลเกี่ยวกับข้อจำกัดด้านทุพพลภาพและข้อจำกัดด้านอายุ

คำแนะนำด้[านความสะดวกสบายและความปลอดภ](http://www8.hp.com/us/en/hp-information/ergo/index.html)ัยของ HP

ตัวแทนขายภาครัฐของ HP

#### 4 การติดต่อฝ่ายสนับสนุน 1

<code>HP</code> พร้อมให้การสนับสนุนทางเทคนิค และให้ความช่วยเหลือด้านตัวเลือกการเข้าใช้งานสำหรับลูกค้าที่ทุพพลภาพ

```
\mathbb{B}^{\!\!*} หมายเหตุ: บริการให้ความช่วยเหลือจะใช้ภาษาอังกฤษเท่านั้น
```
- ลูกค้าที่หูหนวกหรือประสบปัญหาด้านการได้ยินและมีข้อสงสัยเกี่ยวกับการสนับสนุนทางเทคนิค หรือความสามารถในการเข้า ถึงผลิตภัณฑ์ HP:
	- ให้ใช้ TRS/VRS/WebCapTel เพื่อโทร่ไปที่ (877) 656-7058ในวันจันทร์ถึงศุกร์ เวลา 06.00 น. ถึง 21.00 น. เวลา Mountain
- ลูกค้าที่เป็นผู้ทุพพลภาพในด้านอื่นๆ หรือมีข้อจำกัดด้านอายุและมีข้อสงสัยเกี่ยวกับการสนับสนุนทางเทคนิค หรือการช่วย ่ สำหรับการเข้าถึงผลิตภัณฑ์ HP:
	- โทร (888) 259-5707 ในวันจันทรถ์งศึ กรุ เวลา ์ 06.00 น. ถงึ 21.00 น. เวลา Mountain

# <span id="page-40-0"></span>ด ั ชนี

#### A

AT (เทคโนโลยีการให้ความช่วยเหลือ) ึการค้นหา [31](#page-35-0) วัตถุประสงค์ [30](#page-34-0)

#### ก

การปรับค่าเกน RGB [19](#page-23-0) ึการปรับประสิทธิภาพของภาพ (สัญญาณขา เข้าแบบแอนะล็อก) [23](#page-27-0) ึ การโทรติดต่อฝ่ายสนับสนุนด้านเทคนิค [2](#page-6-0)

#### ข

ข้วต่อ DisplayPort [5](#page-9-0) mini DisplayPort [5](#page-9-0) พลังงาน [5](#page-9-0) ขั้วต่อ DisplayPort [5](#page-9-0) ข้อมูลความปลอดภัย [1](#page-5-0)

#### ค

ความสามารถในการเขาใช้ งาน้ [30,](#page-34-0) [33,](#page-37-0) [35](#page-39-0) ้ ความสามารถในการเข้าใช้งานจำเป็นต้องได้ รับการประเมิน [31](#page-35-0) คาเตํ อนื [1](#page-5-0) ิ คุณสมบัติสำหรับผู้ทุพพลภาพ [32](#page-36-0)

#### จ

แจ็ค ี สัญญาณเสียงออก (หูฟัง) [5](#page-9-0) ี แจ็คสัญญาณเสียงออก (หูฟัง) [5](#page-9-0)

#### ฉ

ิฉลากผลิตภัณฑ์ [6](#page-10-0)

#### ช

ิชดสีพร้อมใช้ [20](#page-24-0)

#### ท

ี ทำความรู้จักจอภาพของคุณ [3](#page-7-0) เทคโนโลยีการให้ความช่วยเหลือ (AT) ึการค้นหา [31](#page-35-0) วัตถุประสงค์ [30](#page-34-0)

#### น

นโยบายการให้ความช่วยเหลือของ HP [30](#page-34-0)

บ

บริการจาก **HP** [2](#page-6-0)

#### ป

้ปรับค่าอัตโนมัติ (สัญญาณขาเข้าแบบแอนะ ลอก็ ) [23](#page-27-0) ปุ่ม Menu (เมน)ู [4](#page-8-0) ปุ่มปรับการแสดงผลบนหน้าจอ (OSD) [4](#page-8-0) ป้ายระบ [6](#page-10-0)

#### ฝ

ฝ่ายสนับสนุน [2](#page-6-0) ี่ฝ่ายสนับสนุนด้านเทคนิค [2](#page-6-0) ฝ่ายสนับสนุนลูกค้า, ความสามารถในการ เขาใช้ งาน้ [35](#page-39-0)

#### พ

หมอร์ต HDMI [5](#page-9-0) USB Type-C [5](#page-9-0) พอรต์ HDMI [5](#page-9-0) พอรต์ USB Type-C [5](#page-9-0)

#### ม

มาตรฐานและตัวบทกฎหมาย, ความ สามารถในการเข้าใช้งาน [32](#page-36-0) มาตรา 508 มาตรฐานความสามารถในการ ีเข้าถึง [32](#page-36-0)

#### ร

ี่เริ่มต้นการใช้งาน [1](#page-5-0)

#### ส

สมาคมมืออาชีพด้านความสามารถในการ เข้าใช้งานระหว่างประเทศ [31](#page-35-0) ส่วนประกอบ ด้านหน้าและด้านหลัง [4](#page-8-0) ้ด้านหลัง [5](#page-9-0) ส่วนประกอบด้านหน้าและด้านหลัง [4](#page-8-0) ส่วนประกอบด้านหลัง [5](#page-9-0)

#### ห

หมายเลขซีเรียล [6](#page-10-0) ้หมายเลขผลิตภัณฑ์ [6](#page-10-0) หัวตอสายไฟ ่ [5](#page-9-0) แหล่งข้อมล, ความสามารถในการเข้าใช้ งาน [34](#page-38-0) แหล่งข้อมูลจาก HP [2](#page-6-0)